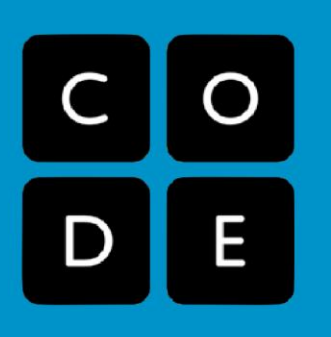

# Planificación lección en línea **Curso E**

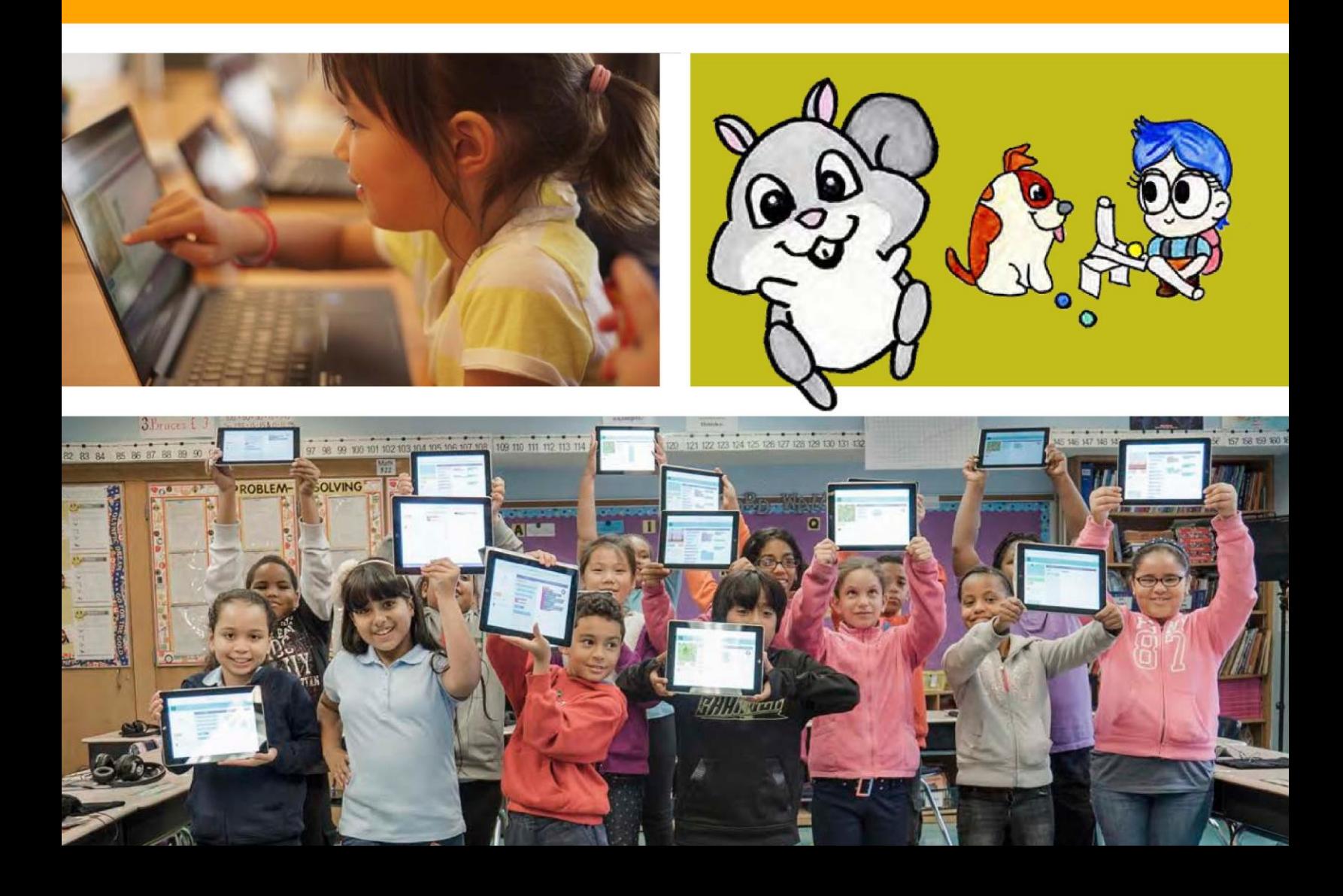

# **Curso E**

**CURSO** 

Creado para los/as estudiantes de 5° básico, este curso comienza con una breve revisión de los conceptos enseñados previamente en los cursos C y D. Esta introducción pretende inspirar a los/as principiantes y recordarle a los/as expertos/as las maravillas de las Ciencias de la Computación. Los/as estudiantes practicarán codificando algoritmos, loops, condicionales y eventos, antes que conozcan las funciones. Al final del curso, los/as estudiantes tendrán la oportunidad de crear un proyecto final que podrán compartir orgullosos/as con sus pares y otros seres queridos.

6

20

 $\overline{9}$ 

23

8

10

24

11

12

13

14

Links para el/la profesor/a: Lista de videos para el/la profesor/a

### Lección 1: Programación: Mis Amigos Robóticos

Algoritmos | Debugging | Sin Conexión

### Lección 2: Secuencias en Laberinto

Secuenciación | Debugging | Laberinto

Lecciones 1-9 son consideradas reforzamiento. Si siente que las primeras actividades son muy simples para su clase sientase en la libertad de escoger sus favoritas o saltarse a la lección 10.

### Lección 3: Construyendo los Cimientos

Sin conexión | Perseverancia | Frustración

### Lección 4: Debugging en Scrat

Debugging | La Era del Hielo

### Lección 5: Programación en Artist

Programa | Programación | Artista

### Lección 6: Mis Amigos Robóticos Loopy

Sin conexión | Loop | Repetir

### Lección 7: Loops en Artista

Loop | Artista

### Lección 8: Loops Anidados

Loops anidados | Loops | Abeja | Laberinto

## Lección 9: Loops Anidados con Frozen

Loop | Loop anidado| Frozen

## Lección 10: Algoritmos: Carrera de Dados Sin Conexión

Sin Conexión | Carrera de Dados | Algoritmos

Aprende cómo describir un juego desde el punto de vista del computador en esta lección sobre algoritmos.

### Lección 11: Introducción a los Desafíos Online

Secuenciación | Debugging | Loop | La Era del Hielo | Laberinto | Artista

Esta introducción es muy rápida. Si cree que su clase podría beneficiarse de una introducción más profunda a Las Ciencias de la Computación, comience con las actividades de reforzamiento de las lecciones de la 1 a la 9.

## Lección 12: Condicionales en Granjera

Condicionales | Granjera

Podrás decirle al computador qué hacer bajo ciertas condiciones en esta serie divertida y desafiante.

### Lección 13: Ciudadanía Digital

Common Sense Education | Información Personal | Información Privada | Identificar al/a ladrón/a

Internet es divertido y emocionante, pero es importante también mantenerse seguro/a. Esta lección enseña la diferencia entre información que es segura de compartir y la información que es privada.

### Lección 14: Construir un juego Star Wars

Star Wars | Evento

Siente la fuerza mientras construyes tu propio juego en esta lección.

### Lección 15: Funciones: Composición de Canciones Sin Conexión

Sin conexión | Función

Incluso las estrellas de rock necesitan habilidades de programación. Esta lección te enseñará acerca de las funciones usando letras de canciones.

### Lección 16: Funciones en Artista

Función | Artista

¡Hacer los dibujos complejos más fáciles con las funciones!

## Lección 17: Funciones en Abeja

Función | Abeja

No escribas muchos códigos para juntar todo el néctar y la miel. ¡En lugar de eso usa funciones!

## Lección 18: Funciones en Granjera

Función | Granjera

¡Las funciones ahorrarán mucho trabajo mientras ayudas a la granjera con su cosecha!

## Lección 19: Determinar el Concepto

Abeja

¡No vamos a develar ningún secreto! En esta lección podrías usar cualquiera de las habilidades que has aprendido hasta ahora.

## Lección 20: Construir un Juego de Play Lab

Evento | Play Lab

Practica haciendo juegos para compartir con tus amigos y familia.

## Lección 21: Explorar ideas de Proyecto

Proyecto | Definir | Preparar | Intentar | Reflexionar

Aquí hay varios juegos y dibujos. ¡Juega con todos y obtén ideas para tus propios proyectos!

## Lección 22: El Proceso del Diseño

Proyecto

Los proyectos así de grandes toman tiempo y mucha planificación. Aquí, aprenderás acerca del proceso de diseño que usarás para construir tu propia creación.

## Lección 23: Construir tu Proyecto

Proyecto

¡Prepara esas manos para codificar mucho! Es tiempo de comenzar a construir tu proyecto.

## Lección 24: Presenta tu Proyecto

Proyecto

¡Prepárate para presumir! Es tiempo de presentar tu proyecto finalizado a tus compañeros/as.

## Lección 25: Más allá de la Programación: Internet

Sin Conexión | Internet

¿Te has preguntado alguna vez cómo viaja la información por internet? Esta lección te enseñará los elementos básicos de cómo funciona internet.

## Lección 26: Más allá de la Programación: Crowdsourcing

Sin Conexión | Crowdsourcing

Esta lección te enseñará acerca del crowdsourcing, el proceso de construir un proyecto con un equipo.

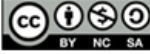

COOSO This curriculum is available under a<br>BY NC SA Creative Commons License (CC BY-NC-SA 4.0).

Si está interesado/a en usar la licencia de los materiales de Code.org con fines comerciales contáctenos.

## **Lección 2: Secuencias en Laberinto**

18

19

3

17

16

6

20

21

8

9

23

10

24

11

25

12

26

**Secuenciación | Debugging | Laberinto**

## **Reseña**

**CURSO** 

En este grupo de desafíos, los/as estudiantes comenzarán con una introducción (o revisión dependiendo de la experiencia de su clase) al espacio de trabajo online de Code.org. Habrá videos señalando la funcionalidad básica del espacio de trabajo incluyendo los botones Ejecutar, Reiniciar y Paso. También se discute en estos videos: Arrastrar los bloques Blockly, borrar bloques Blockly y conectar bloques Blockly. Luego, los/as estudiantes practicarán sus habilidades de secuenciación y debugging en laberinto.

## **Propósito**

Reconocemos que cada aula tiene un espectro de comprensión de cada materia. Algunos/as estudiantes de su clase pueden ser magos/as de la computación, mientras otros/as no han tenido mucha experiencia. Con el propósito de crear un campo de juego (y aprendizaje) igualitario, hemos desarrollado esta "Etapa de Reforzamiento" Para el Curso E. Puede ser usado como introducción o revisión de cómo usar Code.org y conceptos básicos de la ciencia de la computación.

## **Orden de las Actividades**

- **Actividad Previa (10 min.)**
- **Introducción**
- **Vocabulario**

**Actividades Puente - Programación (10 min.)**

**Actividad Sin conexión Usando Bloques de Papel** 

**Pre visualización de los Desafíos Online como Clase** 

**Actividad Principal (30 min.)**

**Curso E Desafíos Online – Sitio Web** 

- **Actividad de Cierre (10 min.)**
- **Escribir en el Diario**

# **Objetivos**

Los/as estudiantes serán capaces de:

 Ordenar los comandos de movimiento como pasos secuenciales en un programa.

13

14

- Modificar un programa existente para resolver errores.
- Desglosar una secuencia larga de instrucciones en una secuencia repetible más grande.

## **Preparación**

- $\Box$  Recorra los desafíos del sitio web online del curso E para encontrar cualquier área de problema potencial para su clase.
- □ Asegúrese que cada estudiante tenga su Diario Think Spot – Diario de Reflexión.

## **Links**

**¡Atención! Haga una copia de cada documento que planee compartir con los/as estudiantes.**

Para el/la Profesor/a

- Curso E Desafío Online Sitio Web
- Bloques Blockly Sin conexión (Cursos 2-5) Manipulativos (descargable)
- Sugerencias para la Actividad Principal de curso Fundamentos – Recomendaciones para la Lección.

## **Vocabulario**

- **Bug.** Parte de un programa que no funciona correctamente.
- **Debugging.** Encontrar y arreglar un algoritmo o programa.
- **Loop.** La acción de hacer algo una y otra vez.
- **Programa.** Un algoritmo que ha sido codificado en algo que puede ser ejecutado por una máquina.
- **Programación.** El arte de crear un programa.

# **Guía Didáctica Actividad Previa (10 min.)**

#### **Introducción**

Los/as estudiantes estarán aprendiendo muchos nuevos conceptos o estarán repasando muchos conceptos básicos. Basado en la experiencia de su clase, puede cubrir el vocabulario que hay a continuación o seguir a la Actividad Puente. Recomendamos usar las siguientes palabras en oraciones si las definiciones no están explicadas explícitamente.

### **Vocabulario**

Esta lección tiene cuatro nuevas palabras de vocabulario:

- **Programa.** Un algoritmo que ha sido codificado en algo que puede ser ejecutado por una máquina.
- **Programación.** El arte de crear un programa.
- **Bug.** Un error en un programa que impide que el programa se ejecute como se espera.
- **Debugging.** Encontrar y arreglar errores en los programas.
- **Loop.** La acción de hacer algo una y otra vez.

## **Actividades Puente - Programación (10 min.)**

Esta actividad ayudará a traer los conceptos sin conexión de "Mis Amigos Robóticos" al mundo online al que están entrando los/as estudiantes. Escoja una de las siguientes actividades para realizar con su clase:

## **Actividad Sin Conexión Usando Bloques de Papel**

De forma similar a "Mis Amigos Robóticos", ponga a sus estudiantes en parejas. Reparta múltiples bloques "llenar 1" y "mover" de los Bloques Blockly Sin Conexión (cursos 2-5) – Manipulativos para cada pareja. Pida a cada pareja de estudiantes dibujar un diseño en una hoja cuadriculada, de cuatro por cuatro, de la Hoja de Trabajo De Programación con Papel Cuadriculado. Luego, haga que los/as estudiantes trabajen juntos para escribir el programa que se necesita para dibujar este diseño usando los bloques Blockly de papel. Los/as estudiantes necesitarán escribir "hacia arriba, hacia abajo, a la derecha o a la izquierda" en el bloque "mover\_\_\_". Asegúrese que los/as estudiantes sepan que el programa va de arriba hacia abajo y que ¡los bloques deben tocarse!

#### **Pre visualización de los Desafíos Online como Clase**

Seleccione un desafío desde el Sitio Web – Desafíos Online del Curso E. Recomendamos el Desafío 6 para esta actividad. Divida a los/as estudiantes en grupos de 3 o 4. Pídales que "programen" a Red, el Angry Bird para que llegue al cerdo usando las flechas de "Mis Amigos Robóticos".

- 1 Recoger Vaso
- ↓ Poner Vaso
- > Mover hacia adelante el ancho de 1/2 Vaso
- Mover hacia atrás el ancho de 1/2 Vaso
- Girar el vaso a la derecha 90°
- Cirar el vaso a la izquierda 90°

Una vez que todos los grupos tienen una respuesta, discutan el camino como clase.

## **Actividad Principal (30 min.)**

### **[Curso E Desafío Online –](https://studio.code.org/s/coursee) Sitio Web – Sitio [Web](https://studio.code.org/s/coursee)**

Los/as profesores/as son de vital importancia en la educación en las Ciencias de la Computación y en apoyar un ambiente de aula vibrante y colaborativa. Durante las actividades online, el rol del/la profesor/a es de estimular y apoyar. Las lecciones online están preparadas para ser centradas en el/a estudiante, así que los/as profesores/as deberían evitar involucrarse cuando los/as estudiantes se estanquen. Algunas ideas de cómo hacer esto son:

#### **Sugerencia para el/la Profesor/a:**

Enseñe a los/as estudiantes la forma correcta de ayudar a los/as compañeros/as:

- No te sientes en el asiento de tu compañero/a.
- No uses el teclado del/la compañero/a.
- No toques el mouse del/la compañero/a.
- Asegúrate que el/a compañero/a pueda describirte la solución, antes de que te retires.
- Use la programación en parejas cada vez que sea posible durante la actividad.
- Anime a los/as estudiantes con desafíos/preguntas para comenzar preguntándole a su compañero/a.
- Las preguntas sin responder pueden ser escaladas a un grupo cercano, que podría ya tener la respuesta.
- Recuerde a los/as estudiantes usar el proceso de debugging antes que usted se acerque.
- Pida a los/as estudiantes que describan el problema que están viendo. ¿Qué se supone que debe hacer? ¿Qué hace? ¿Qué te dice eso?
- Recuérdele a los/as estudiantes frustrados/as que la frustración es un paso en el camino del aprendizaje, y que la perseverancia tendrá sus frutos.
- Si un/a estudiante aún está estancado/a después de todo esto, hágale preguntas claves para hacer que los/as estudiantes identifiquen el error por ellos/as mismos/as.

## **Actividad de Cierre (10 min.)**

### **Escribir en el Diario**

Hacer que los/as estudiantes escriban acerca de lo que aprendieron, por qué es útil y cómo se sienten. Puede ayudar a solidificar cualquier conocimiento que hayan obtenido hoy y a construir una hoja de revisión para que la revisen en el futuro.

#### **Sugerencias para el diario:**

- ¿De qué trató la lección de hoy?
- ¿Cómo te sentiste durante la lección de hoy?
- Haz una lista con los bugs que encontraste en tus programas hoy.
- ¿Cuál fue tu desafío favorito para completar? Dibuja tu personaje favorito completando un desafío.

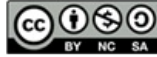

## **Lección 4: Debugging en Scrat**

6

20

21

19

18

8

22

9

23

10

24

11

12

26

**Debugging | Era del Hielo**

**CURSO** 

## **Reseña**

Hacer debugging es un elemento esencial al momento de aprender a programar. En esta lección, los/as estudiantes encontrarán desafíos que han sido resueltos de forma incorrecta. Tendrán que recorrer el código existente para identificar los errores, incluyendo loops incorrectos, bloques faltantes, bloques extra, y bloques que no funcionan.

16

## **Propósito**

Los/as estudiantes de su clase pueden sentirse frustrados/as con esta lección debido a la esencia del debugging. Debugging es un concepto que es muy importante en la programación computacional. Los/as científicos/as de la computación tienen que ser muy buenos/as para enfrentar los bugs en sus propios programas. El debugging fuerza a los/as estudiantes a reconocer los problemas y superarlos mientras desarrollan el pensamiento crítico y las habilidades de resolución de problemas.

## **Orden de las Actividades**

**Actividad Previa (15 min.) Introducción Vocabulario Actividad Principal (30 min.) Curso E Desafíos Online – Sitio Web Actividad de Cierre (5 - 10 min.) Escribir en el Diario Aprendizaje Ampliado** 

## **Objetivos**

Los/as estudiantes serán capaces de:

- Predecir dónde fallará un programa.
- Modificar un programa ya existente para resolver los errores
- Reflexionar sobre el proceso de debugging de una forma apropiada a la edad.

## **Preparación**

 $\Box$  Recorra los desafíos del sitio web online del curso E- para encontrar cualquier área de problema potencial para su clase.

13

14

- □ (Opcional) Escoja un par de desafíos para hacer como grupo con su clase.
- $\Box$  Revise las sugerencias para la actividad principal de curso Fundamentos – Recomendaciones para la lección.
- □ Asegúrese que cada estudiante tenga su Diario Think Spot – Diario de Reflexión.
- $\Box$  Revise la receta del debugging Guía del/la estudiante con su clase.

## **Links**

**¡Atención! Haga una copia de cada documento que planee compartir con los/as estudiantes.**

Para el/la Profesor/a

- Curso E Desafío Online Sitio Web
- Sugerencias para la Actividad Principal de curso Fundamentos – Recomendaciones para la Lección.

Para los/as estudiantes

- Diario Think Spot Diario de Reflexión.
- Receta del debugging Guía del estudiante.

## **Vocabulario**

- **Bug.** Parte de un programa que no funciona correctamente.
- **Debugging.** Encontrar y arreglar un algoritmo o programa.

# **Guía Didáctica Actividad Previa (15 min.)**

### **Introducción**

Pida a los/as estudiantes pensar acerca de los problemas que tienen que resolver en su vida diaria.

- ¿Cómo arreglas algo que no funciona? ¿Sigues una serie de pasos específicos?
- Los desafíos en esta unidad ya han sido resueltos para ti (¡Siii!), pero parece que no están funcionando bien (¡buuu!).

A estos problemas en estos programas les llamamos "bugs", y será tu trabajo hacer un "debug" a estos programas.

### **Vocabulario**

Esta lección tiene tres palabras nuevas de vocabulario.

- **Bug.** Algo que no está funcionando bien. Un error.
- **Debugging.** Encontrar y reparar errores.
- **Perseverancia.** No rendirse. La perseverancia funciona mejor cuando intentas las cosas de muchas formas diferentes, muchas veces.

#### **Diga:**

Hacer debugging es un proceso. Primero, debes reconocer que hay un error en tu programa. Luego revisas el programa paso a paso para encontrar el error. Intenta el primer paso, ¿Funcionó? Luego el segundo paso, ¿Y ahora? Si te aseguras que todo funciona línea por línea, entonces cuando llegas al lugar dónde el código no está haciendo lo que se supone que debe hacer, sabes que has encontrado un bug. Una vez que has descubierto tu bug, ¡puedes trabajar para corregirlo (o hacer debug)!

Si cree que pueda producir emoción en su clase, presente al personaje del desafío de hoy, Scrat de la Era del Hielo. Si los/as estudiantes no están familiarizados con Scrat, muestre algunos videos de esta ardilla extravagante corriendo hacia los problemas.

## **Actividad Principal (30 min.)**

#### **Curso E Desafío Online – Sitio Web**

Antes de permitir que los/as estudiantes trabajen en el computador, recuérdeles las ventajas de la Programación en Parejas - Video del/la Estudiante y de pedir ayuda a sus compañeros/as. Siente a los/as estudiantes en parejas y recomiéndeles que al menos le pregunten a dos compañeros/as, antes de recurrir a usted.

Como se mencionó en el propósito de esta lección, asegúrese que los/as estudiantes estén conscientes de que enfrentarán desafíos frustrantes. Dígales que está bien sentirse frustrados/as, pero que es importante resolver el problema y pedir ayuda. A medida que los/as estudiantes resuelven los desafíos, paséese para asegurarse que ningún/a estudiantes se está sintiendo tan estancado/a, como para que no sientan ánimo de continuar.

## **Actividad de Cierre (5 - 10 min.)**

#### **Escribir en el Diario**

Hacer que los/as estudiantes escriban acerca de lo que aprendieron, por qué es útil y cómo se sienten. Puede ayudar a solidificar cualquier conocimiento que hayan obtenido hoy, y a construir una hoja de revisión para que la revisen en el futuro.

#### **Sugerencias para el diario:**

- ¿De qué trató la lección de hoy?
- ¿Cómo te sentiste durante la lección de hoy?
- ¿Qué tipo de bugs encontraste hoy?
- Dibuja un bug que encontraste en uno de los desafíos hoy. ¿Qué hiciste para hacer "debugging" al programa?

## **Aprendizaje Ampliado**

Use estas actividades para mejorar el aprendizaje de sus estudiantes. Pueden usarse como actividades fuera del aula u otros enriquecimientos.

#### **Plantando bugs**

Haga que los/as estudiantes revisen desafíos de niveles previos, deliberadamente añadiendo bugs a sus soluciones. Luego le pueden pedir a otros/as estudiantes que hagan debug a su trabajo. También se puede hacer con los desafíos de papel. Cuando otros/as estudiantes están haciendo debugging, asegúrate que la crítica sea constructiva. Si esto es un problema para su clase, revise el debugging con respeto, antes de esta actividad haciendo una dramatización con otro/a estudiante.

# **Lección 5: Programación en Artista**

**Programa | Programación | Artista**

**CURSO** 

## **Reseña**

En esta lección, los/as estudiantes tomarán control del Artista para completar los dibujos en la pantalla. Esta etapa del Artista le permitirá a los/as estudiantes a crear imágenes de creciente dificultad usando bloques nuevos como "mover hacia adelante 100 pixeles" y "girar a la derecha en 90°".

## **Propósito**

Basándose en la experiencia previa de los/as estudiantes con la secuenciación, esta lección trabajará para inspirar más creatividad con la codificación. El propósito de esta lección es solidificar el conocimiento de la secuenciación introduciendo nuevos bloques y objetivos. En este caso, los/as estudiantes aprenderán más acerca de los pixeles y ángulos usando los bloques nuevos, mientras aun practican sus habilidades de secuenciación. También, los/as estudiantes serán capaces de visualizar los nuevos objetivos, como codificar al Artista para dibujar un cuadrado.

## **Orden de las Actividades**

**Actividad Previa (10 min.) Introducción Actividad Principal (30 min.) Curso E Desafíos Online – Sitio Web Actividad de Cierre (10 - 15 min.) Escribir en el Diario Aprendizaje Ampliado** 

## **Objetivos**

Los/as estudiantes serán capaces de:

- Crear un programa para completar una imagen usando los pasos de la secuenciación.
- Descomponer formas complejas en pares simples.

## **Preparación**

10

24

25

23

8

20

 $\Box$  Recorra los desafíos del sitio web online del curso E – para encontrar cualquier área de problema potencial para su clase.

13

12

- □ Revise las sugerencias para la actividad principal de curso Fundamentos – Recomendaciones para la lección.
- □ (Opcional) Tener transportadores para su clase para visualizar los ángulos que deben usar para completar los desafíos.
- $\Box$  Imprima una Guía del/la Estudiante Giros y Ángulos para cada estudiante.

## **Links**

**¡Atención! Haga una copia de cada documento que planee compartir con los/as estudiantes.**

Para el/la Profesor/a

- Curso E Desafío Online Sitio Web
- Sugerencias para la Actividad Principal de curso Fundamentos – Recomendaciones para la Lección.

Para los/as estudiantes

- Diario Think Spot Diario de Reflexión.
- Introducción a Artista Video del/la estudiante.
- Giros & Ángulos Video del/la estudiante.
- Giros & Ángulos Guía del/la estudiante.

## **Vocabulario**

- **Programa.** Un algoritmo que ha sido codificado en algo que puede ser ejecutado por una máquina.
- **Programación.** El arte de crear un programa.

# **Guía Didáctica Actividad Previa (10 min.)**

#### **Introducción**

Muestre a los/as estudiantes uno de los siguientes videos como introducción a los ángulos:

Introducción a Artista – Video del/la Estudiante (1.5 minutos).

Giros & Ángulos - Video del/a estudiante (2 minutos).

Use la Guía del/la Estudiante – Giros & Ángulos para mostrarles los ángulos interiores versus ángulos exteriores para diferentes formas. Este documento puede ser usado como guía o puede imprimirlo como un poster para que los/as estudiantes recurran a él.

#### **Pregunte:**

Discuta las formas del cuadrado y el triángulo del documento.

- ¿Cómo codificaría un computador para que dibuje esa forma?
- ¿En qué orden deben ir las instrucciones?

Dígale a los/as estudiantes que en estos desafíos estarán usando un personaje que deja una línea donde sea que vaya. Los/as estudiantes estarán escribiendo códigos que llevan al personaje a dibujar varias formas, incluyendo un cuadrado.

## **Actividad Principal (30 min.)**

#### **Curso E Desafío Online – Sitio Web**

En este grupo de desafíos, el artista no estará más limitado a ángulos de 90°. Tener transportadores disponibles para la clase puede ayudar a los/as estudiantes a visualizar de mejor manera los ángulos que necesitan. De lo contrario, la lección proporciona imágenes de los ángulos a medida que el/a estudiante selecciona qué ángulo usar. (Note por favor: Las elecciones de los ángulos está limitada a dos dentro del menú desplegable, reduciendo el número de opciones con las que tienen que trabajar los/as estudiantes).

Antes de enviar a los/as estudiantes a trabajar en los computadores a resolver los desafíos, podría ser beneficioso hacer una breve presentación sobre cómo usar las herramientas en este nivel. Recomendamos el desafío 5 como un buen ejercicio para mostrar cómo usar el transportador online.

El octavo desafío pide a los/as estudiantes dibujar un polígono de seis lados. Esto podría ser desafiante para algunos/as de ellos/a. Recomendamos permitirles que lo intenten unas pocas veces, preguntar a un compañero/a, luego pedirle ayuda al/la profesor/a. A continuación, una imagen que podría ser útil para los/as estudiantes.

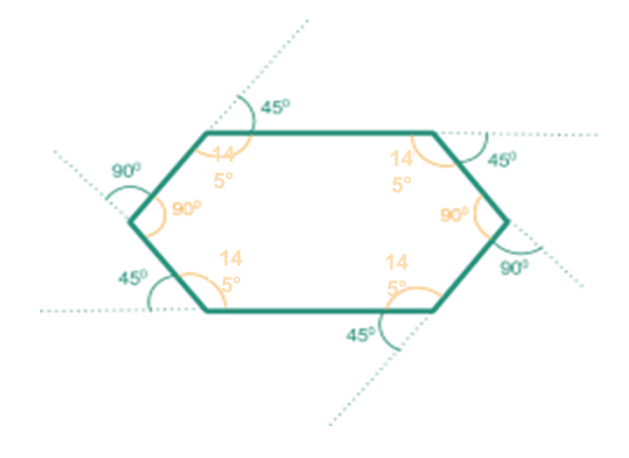

## **Actividad de Cierre (10 - 15 min.)**

### **Escribir en el Diario**

Hacer que los/as estudiantes escriban acerca de lo que aprendieron, por qué es útil, y cómo se sienten, puede ayudar a solidificar cualquier conocimiento que hayan obtenido hoy y a construir una hoja de revisión para que la revisen en el futuro.

#### **Sugerencias para el diario:**

- ¿De qué trató la lección de hoy?
- ¿Cómo te sentiste durante la lección de hoy?
- ¿Cuáles son los ángulos interiores que hacen un cuadrado? ¿y los de un triángulo?
- Dibuja una forma simple en tu papel e imagina el código que usaste para dibujarlo. ¿Puedes escribir ese código al lado de la imagen?

## **Aprendizajes Ampliados**

Use estas actividades para mejorar el aprendizaje de sus estudiantes. Pueden usarse como actividades fuera del aula u otros enriquecimientos.

#### **La Máquina Copiadora.**

- Dé a los/as estudiantes dos hojas de papel.
- En una hoja dibujar una imagen simple, usando sólo líneas rectas.
- En la otra hoja dibujar las instrucciones para recrear los comandos de esa imagen, para "mover" derecho y "girar" en varios ángulos.
- Intercambiar las hojas de instrucciones y tratar de recrear la imagen, usando solamente las instrucciones proporcionadas.

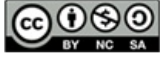

# **Lección 7 : Loops en Artista**

16

з

5

19

18

6

20

21

**Loop | Artista**

**CURSO** 

## **Reseña**

¡Observe las caras de sus estudiantes iluminarse a medida que hacen sus propios diseños hermosos usando un número pequeño de bloques y calcomanías digitales! Esta lección se basa en la comprensión de los loops de lecciones previas y le da a los/as estudiantes la oportunidad de ser realmente creativos/as. Esta actividad es fantástica para producir artefactos para los portafolios o las conferencias profesor/a-apoderado/a.

## **Propósito**

Esta serie destaca el poder de los loops con diseños creativos y personales.

Ofrecida como una secuencia de respaldo para un proyecto, esta progresión permitirá que los/as estudiantes construyan sobre sus propios trabajos y crear artefactos maravillosos.

## **Orden de las Actividades**

**Actividad Previa (15 min.) Introducción Actividad Principal (30 min.) Curso E Desafíos Online – Sitio Web Actividad de Cierre (15 min.) Escribir en el Diario**

## **Objetivos**

9

23

10

24

11

25

12

26

13

14

8

Los/as estudiantes serán capaces de:

- Identificar los beneficios de usar una estructura de loop en lugar de una repetición manual.
- Diferenciar entre comandos que necesitan ser repetidos en loops y comandos que deberían ser usado por sí mismos.

## **Preparación**

- $\Box$  Recorra los desafíos online del curso  $E -$  Sitio web en la etapa 3, para encontrar cualquier problema potencial para su clase.
- □ Revise las sugerencias para la actividad principal de curso fundamentos – Recomendaciones para la lección.
- □ Asegúrese que cada estudiante tenga su Diario Think Spot – Diario de Reflexión.

### **Links**

**¡Atención! Haga una copia de cada documento que planee compartir con los/as estudiantes.**

Para el/la Profesor/a

- Curso E Desafío Online Sitio Web
- Sugerencias para la Actividad Principal de curso Fundamentos – Recomendaciones para la Lección.

Para los/as estudiantes

Diario Think Spot – Diario de Reflexión.

### **Vocabulario**

- **Loop.** La acción de hacer algo una y otra vez.
- **Repetir.** Hacer algo de nuevo.

# **Guía Didáctica Actividad Previa (15 min.)**

### **Introducción**

Los/as estudiantes deberían haber tenido una gran introducción a los loops al llegar a este punto. Basado en lo que usted piensa que podría beneficiar a su clase, recomendamos:

- Crear un nuevo diseño de agrupación con loops tal y como en "Mis Amigos Robóticos Loopy".
- Pre visualizar un desafío de esta lección.

Todas estas opciones harán una revisión de los loops o del artista, ¡lo que ayudará a preparar a su clase divertirse con desafíos online!

## **Actividad Principal (30 min.)**

#### **Curso E Desafío Online – Sitio Web**

Algunos/as estudiantes podrían descubrir dónde agregar los loops "repetir" escribiendo el programa sin loops y luego haciendo un círculo en las secciones de repeticiones. Si los/as estudiantes en su clase parecieran beneficiarse de eso, pídales que tengan papel y lápices al lado de sus computadores. Los/as estudiantes podrían disfrutar también dibujar algunas de las formas y figuras en el papel antes de programarlas online. (Cuando dibujan estampillas, puede ser más fácil simbolizar éstos con formas simples, como círculos y cuadrados).

## **Actividad de Cierre (15 min.)**

### **Escribir en el Diario**

Hacer que los/as estudiantes escriban acerca de lo que aprendieron, por qué es útil y cómo se sienten. Puede ayudar a solidificar cualquier conocimiento que hayan obtenido hoy y a construir una hoja de revisión para que la revisen en el futuro.

#### **Sugerencias para el diario:**

- ¿De qué trató la lección de hoy?
- ¿Cómo te sentiste durante la lección de hoy?
- ¿Cuál fue la mejor forma o figura que programaste hoy? ¡Dibújala!
- ¿Qué otra forma o figura te gustaría programar? ¿Puedes inventar un código para crearla?

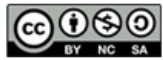

This curriculum is available under a Creative Commons License (CC BY-NC-SA 4.0).

Si está interesado/a en usar la licencia de los materiales de Code.org con fines comerciales contáctenos.

## **Lección 8: Loops Anidados**

**Loops anidados | Loops | Abeja | Laberinto** 

### **Reseña**

**CURSO** 

En esta actividad online, los/as estudiantes tendrán la oportunidad de llevar su conocimiento acerca de los loops a un nuevo nivel. Jugando con Abeja y Plantas versus Zombies, aprenderán cómo programar un loop para que esté dentro de otro loop. También se les animará a descifrar cómo pequeños cambios en cualquiera de los loops, afectará su programa cuando presionen Ejecutar.

### **Propósito**

En esta introducción a loops anidados, los/as estudiantes saldrán de su zona de comodidad para crear soluciones más eficientes a los desafíos.

En desafíos anteriores, los loops llevaron a los/as estudiantes a reconocer la repetición. Aquí, aprenderán a reconocer patrones dentro de patrones repetidos para desarrollar estos loops anidados. Esta lección comienza animándolos a intentar resolver un desafío donde el código es irritante y complejo de escribir en forma larga. Luego que un video introduzca los loops anidados, se les muestra un ejemplo y se les pide predecir lo qué sucederá cuando se pone un loop dentro de otro loop. Esta progresión lleva a mucha práctica para que consoliden y construyan sobre su conocimiento de aplicar loops en programación.

## **Orden de las Actividades**

**Actividad Previa (10 min.) Introducción Actividad Principal (30 min.) Curso E Desafíos Online – Sitio Web Actividad de Cierre (15 min.) Escribir en el Diario**

## **Objetivos**

10

 $24$ 

6

20

21

19

8

 $22$ 

9

23

Los/as estudiantes serán capaces de:

 Desglosar tareas complejas en secciones repetibles más pequeñas.

13

12

26

11

14

- Reconocer patrones grandes repetidos hechos de patrones repetidos más pequeños.
- Identificar los beneficios de usar una estructura de loop en lugar de una repetición manual.

## **Preparación**

- $\Box$  Recorra los desafíos online del curso  $E -$  Sitio web en la etapa 3 para encontrar cualquier problema potencial para su clase.
- $\Box$  Revise las sugerencias para la actividad principal de curso fundamentos – Recomendaciones para la Lección.
- □ Asegúrese que cada estudiante tenga su Diario Think Spot–Diario de Reflexión.

### **Links**

**¡Atención! Haga una copia de cada documento que planee compartir con los/as estudiantes.**

Para el/la Profesor/a

- Curso E Desafío Online Sitio Web
- Sugerencias para la Actividad Principal de curso Fundamentos – Recomendaciones para la Lección.

Para los/as estudiantes

Diario Think Spot – Diario de Reflexión.

### **Vocabulario**

- **Loop.** La acción de hacer algo una y otra vez.
- **Repetir.** Hacer algo de nuevo.

# **Guía Didáctica Actividad Previa (10 min.)**

### **Introducción**

Revise brevemente con la clase lo que son los loops y por qué los usamos.

- ¿Qué hacen los loops?
	- o Los loops repiten un grupo de comandos. (Vea el vocabulario sobre comando si los/as estudiantes no lo recuerdan).
- ¿Cómo usamos los loops?
	- o Usamos los loops, para crear un patrón hecho de acciones repetidas.

Cuénteles que van a hacer algo muy genial: Usar loops dentro de otros loops. Pregúntele a la clase para qué tipos de cosas usaríamos un loop dentro de un loop.

"Si un loop repite un patrón, ¡entonces al hacer loop a un loop repetiría un patrón de patrones!"

Los/as estudiantes no necesitan comprender esto de inmediato, así que sienta la libertad de avanzar al desafío online incluso si parecieran un poco confundidos/as.

## **Actividad Principal (30 min.)**

#### **Curso E Desafío Online – Sitio Web**

Recomendamos altamente el Video del/la Estudiante – Programación en Parejas en esta lección. Este puede no ser un tema fácil para la mayoría de los/as estudiantes. Trabajar con un/a compañero/a y discutir soluciones potenciales para los desafíos puede aliviar la preocupación de los/as estudiantes.

También, tenga papel y lápices a mano para que los/as estudiantes escriban su plan antes de codificar. Algunos desafíos tienen un número limitado de ciertos bloques que pueden usar, así que si los/as estudiantes escriben la respuesta larga para encontrar las repeticiones, el papel puede ser útil.

## **Actividad de Cierre (15 min.)**

#### **Escribir en el Diario**

Hacer que los/as estudiantes escriban acerca de lo que aprendieron, por qué es útil, y cómo se sienten, puede ayudar a solidificar cualquier conocimiento que hayan obtenido hoy y a construir una hoja de revisión para que la revisen en el futuro.

#### **Sugerencias para el Diario:**

- ¿De qué trató la lección de hoy?
- ¿Cómo te sentiste durante la lección de hoy?
- ¿Qué es un loop anidado?
- ¿Puedes dibujar un desafío que use un loop anidado? Trata de codificar la solución a tu propio desafío.

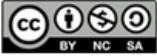

This curriculum is available under a Creative Commons License (CC BY-NC-SA 4.0).

# **Lección 9: Loops Anidados con Frozen**

6

20

21

19

8

9

23

10

 $24$ 

25

**Loops | Loop anidado | Frozen**

**CURSO** 

## **Reseña**

Ahora que los/as estudiantes saben cómo poner sus loops en capas, pueden crear muchas cosas hermosas. Esta lección llevará a los/as estudiantes por una serie de ejercicios para ayudarlos/as a crear su propio portafolio de imágenes ¡usando las habilidades de Anna y Elsa para esquiar en hielo!

## **Propósito**

En esta serie, los/as estudiantes practicarán los loops anidados mientras crean imágenes que van a compartir emocionados/as.

Comenzando con un puñado de instrucciones, los/as estudiantes tomarán sus propias decisiones cuando se trate de crear diseños para repetición. Luego las girarán de diversas formas para finalizar con una pieza de arte que es realmente única.

## **Orden de las Actividades**

**Actividad Previa (15 min.) Introducción Actividad Principal (30 min.) Curso E Desafíos Online – Sitio Web Actividad de Cierre (15 min.) Escribir en el Diario**

## **Objetivos**

Los/as estudiantes serán capaces de:

 Describir cuando se necesita un loop, un loop anidado o ningún loop.

13

14

12

26

- Reconocer la diferencia entre usar un loop y un loop anidado.
- Dividir un código en secuencias repetibles más grandes usando loops y loops anidados.

### **Preparación**

- $\Box$  Recorra los desafíos online del curso E Sitio web en la etapa 3, para encontrar cualquier problema potencial para su clase.
- □ Revise las sugerencias para la actividad principal de curso Fundamentos – Recomendaciones para la Lección.
- □ Asegúrese que cada estudiante tenga su Diario Think Spot – Diario de Reflexión.

### **Links**

**¡Atención! Haga una copia de cada documento que planee compartir con los/as estudiantes.**

Para el/la Profesor/a

- Curso E Desafío Online Sitio Web
- Sugerencias para la Actividad Principal de curso Fundamentos – Recomendaciones para la Lección.

Para los/as estudiantes

Diario Think Spot – Diario de Reflexión.

### **Vocabulario**

- **Loop.** La acción de hacer algo una y otra vez.
- **Repetir.** Hacer algo de nuevo.

# **Guía Didáctica Actividad Previa (15 min.)**

### **Introducción**

Pida a sus estudiantes que discutan sobre el último grupo de desafíos.

- ¿Qué les gustó o no les gustó?
- ¿Qué desafíos fueron difíciles? ¿Por qué?
- ¿Qué desafíos fueron fáciles? ¿Por qué?
- Si fueras a enseñar los loops anidados a un/a amigo/a, ¿qué dirías para ayudarlo/a a entender?

Si hay tiempo, dé una introducción a los personajes principales de los desafíos de hoy, Anna y Elsa de Frozen. Cuénteles la historia de las hermanas, si es que la clase no la sabe. Para crear emoción, cuénteles que ¡usarán loops anidados para hacer algunos dibujos fantásticos con los patines de hielo de Anna y Elsa!

# **Actividad Principal (30 min.)**

#### **Curso E Desafío Online – Sitio Web**

Este grupo de desafíos están preparados como una progresión. Esto significa que cada desafío crea la base para el desafío siguiente. Los/as estudiantes disfrutarán creando diseños más y más interesantes, haciendo cambios simples y pequeños al código que ya han escrito.

## **Actividad de Cierre (15 min.)**

### **Escribir en el Diario**

Hacer que los/as estudiantes escriban acerca de lo que aprendieron, por qué es útil y cómo se sienten. Puede ayudar a solidificar cualquier conocimiento que hayan obtenido hoy, y a construir una hoja de revisión para que la revisen en el futuro.

#### **Sugerencias para el Diario:**

- ¿De qué trató la lección de hoy?
- ¿Cómo te sentiste durante la lección de hoy?
- ¿Cuándo usas un loop? ¿Cuándo usas un loop anidado?
- Ejercicio para pensar:¿Puedes hacer de todo un loop anidado? ¿Puedes sólo con un loop normal? ¿Puedes dibujar un ejemplo?
- o Respuesta: Si, puedes, pero es mucho más difícil. Los loops anidados hacen los programas más simples.

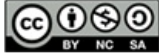

This curriculum is available under a Creative Commons License (CC BY-NC-SA 4.0).

Si está interesado/a en usar la licencia de los materiales de Code.org con fines comerciales contáctenos.

## **Lección 11: Introducción a los Desafíos Online**

6

20

21

8

22

9

23

10

24

11

25

12

26

**Secuenciación | Debugging | Loop | Era del Hielo | Laberinto | Artista**

3

17

18

19

16

### **Reseña**

**CURSO** 

En esta progresión, los/as estudiantes comenzarán con una introducción (o revisión dependiendo en la experiencia de su clase) del espacio de trabajo online de Code.org. Aprenderán las funcionalidades básicas de la interfaz, incluyendo los botones Ejecutar, Reiniciar, y Paso. También se introduce al inicio del video Arrastrar, Eliminar, y los bloques conectores Blockly. En los desafío, practicarán sus habilidades de secuenciación y debugging en Laberinto y Artista.

## **Propósito**

Reconocemos que cada sala de clases tiene un espectro de comprensión de cada materia. Algunos/as estudiantes de su clase podrían ser magos/as de la computación mientras otros/as puede que no tengan mucha experiencia. Con el propósito de crear un campo de juego (y aprendizaje) igualitario, hemos desarrollado esta "Etapa de Reforzamiento" para el Curso E. Esa puede usarse como introducción o revisión de la interfaz de Code.org y de los conceptos básicos de Ciencias de la Computación. Esta lección, junto con las 3 que siguen, cubren los prerrequisitos necesarios para comenzar el Curso E.

## **Orden de las Actividades**

**Actividad Previa (15 min.)**

**Introducción**

**Actividad Puente (15 min.)** 

**Pre visualización de los Desafíos Online** 

**Actividad Principal (30 min.)**

**Curso E Desafíos Online – Sitio Web** 

**Actividad de Cierre (15 min.)**

**Escribir en el Diario**

## **Objetivos**

Los/as estudiantes serán capaces de:

 Ordenar los comandos de movimiento como pasos secuenciados en un programa.

13

14

- Modificar un programa existente para resolver errores.
- Desglosar una secuencia larga de instrucciones en una secuencia mayor que se repite.

## **Preparación**

- $\Box$  Recorra los desafíos online del curso E Sitio web en la etapa 3, para encontrar cualquier problema potencial para su clase.
- □ Asegúrese que cada estudiante tenga su Diario Think Spot – Diario de Reflexión.

## **Links**

**¡Atención! Haga una copia de cada documento que planee compartir con los/as estudiantes.**

Para el/la Profesor/a

- Curso E Desafío Online Sitio Web
- Bloques Blockly Sin conexión (Cursos 2-5) Manipulativos (descargable).
- Sugerencias para la Actividad Principal de curso Fundamentos – Recomendaciones para la Lección.

Para los/as estudiantes

Diario Think Spot – Diario de Reflexión.

## **Vocabulario**

- **Bug.** Parte de un programa que no funciona correctamente.
- **Debugging.** Encontrar y reparar los problemas en un algoritmo o programa.
- **Loop.** La acción de hacer algo una y otra vez.
- **Programa.** Un algoritmo que ha sido codificado en algo que puede ser ejecutado por una máquina.
- **Programación.** El arte de crear un programa.

# **Guía Didáctica Actividad Previa (15 min.)**

#### **Introducción**

El día de hoy será casi completamente dedicado a introducir a los/as estudiantes a Code.org o a proporcionar una revisión. Haga una encuesta breve en su clase de su experiencia con Code.org. Si hay un amplio rango, haga parejas con estudianes con experiencia con aquellos/as que no la tienen por una o dos lecciones. Si el rango no es muy grande de experiencia, ofrezca una discusión sobre lo que es Code.org y por qué se está enseñando.

## **Actividad Puente (15 min.)**

Esta actividad ayudará a introducir los conceptos sin conexión de "Carrera de Dados" al mundo online al que los/as estudiantes están ingresando. Recomendamos hacer la siguiente actividad con su clase:

#### **Pre visualizar los desafíos en línea con la clase**

Escoja un desafío de los Desafíos del Curso E Desafíos Online – Sitio Web. Recomendamos el desafío 9. Dígale a la clase que Scrat de la Era del Hielo necesita llegar a la bellota. Para llevar a Scrat a su objetivo, la clase necesita crear un programa. Asegúrese de mostrar a la clase cómo usar las sugerencias y el botón paso, mientras completan este desafío.

## **Actividad Principal (30 min.)**

#### **Curso E Desafío Online – Sitio Web**

Los/as profesores/as son de vital importancia en la educación de las Ciencias de la Computación y en apoyar un ambiente de aula vibrante y colaborativa. Durante las actividades online, el rol del/la profesor/a es de estimular y apoyar. Las lecciones online están preparadas para ser centradas en el/a estudiante, así que los/as profesores/as deberían evitar involucrarse cuando los/as estudiantes se estanquen. Algunas ideas de cómo hacer esto son:

- Use la programación en parejas cada vez que sea posible durante la actividad.
- Anime a los/as estudiantes con desafíos/preguntas para comenzar preguntándole a su compañero/a.
- Las preguntas sin responder pueden ser escaladas a un grupo cercano, que podría ya tener la respuesta.
- Recuerde a los/as estudiantes usar el proceso de debugging antes que usted se acerque.
- Pida a los/as estudiantes que describan el problema que están viendo. ¿Qué se supone que debe hacer? ¿Qué hace? ¿Qué te dice eso?
- Recuérdele a los/as estudiantes frustrados/as que la frustración es un paso en el camino del aprendizaje, y que la perseverancia tendrá sus frutos.
- Si un/a estudiante aún está estancado/a después de todo esto, hágale preguntas claves para hacer que los/as estudiantes identifiquen el error por ellos/as mismos/as.

#### **Sugerencia para el/la Profesor/a**

Enseñe a los/as estudiantes la forma correcta de ayudar a los/as compañeros/as:

- No te sientes en el asiento de tu compañero/a.
- No uses el teclado del/la compañero/a.
- No toques el mouse del/la compañero/a.
- Asegúrate que el/la compañero/a pueda describirte la solución, antes de que te retires.

# **Actividad de Cierre (15 min.)**

### **Escribir en el Diario**

Hacer que los/as estudiantes escriban acerca de lo que aprendieron, por qué es útil y cómo se sienten. Puede ayudar a solidificar cualquier conocimiento que hayan obtenido hoy, y a construir una hoja de revisión para que la revisen en el futuro.

#### **Sugerencias para el Diario:**

- ¿De qué trató la lección de hoy?
- ¿Cómo te sentiste durante la lección de hoy?
- ¿Qué significa "programar"?
- ¿Por qué es importante la programación?
- ¿Qué más que te gustaria aprender acerca de los computadores?

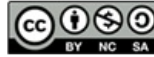

# **Lección 12: Condicionales en Granjera**

**Condicionales | Granjera**

**CURSO** 

## **Reseña**

Esta lección introduce a los/as estudiantes a los "loops mientras" y a las afirmaciones "si/si no". Los Loops Mientras son loops que continúan repitiendo los comandos mientras una condición sea verdadera. Los Loops Mientras se usan cuando el/la programador/a no sabe el número exacto de veces que se necesitan repetir los comandos, pero el/la programador/a sabe que condiciones necesitan ser verdaderas para que el loop continúe hacendo loop. Las afirmaciones "si/ si no" ofrecen flexibilidad en la programación ejecutando secciones enteras del código solamente si algo es verdadero, de lo contrario ejecuta algo más.

## **Propósito**

Una comprensión básica de los condicionales es un prerrequisito necesario para el Curso E. Creamos esta introducción para hacer una revisión para los/as estudiantes que ya están familiarizados/as con los condicionales y les permite practicar a aquellos/as que están recién aprendiendo. Si encuentra que la comprensión de los condicionales varía demasiado en su clase, le recomendamos un estratégico trabajo en parejas cuando trabajen en esta lección online.

## **Orden de las Actividades**

- **Actividad Previa (15 min.) Introducción Actividad Principal (30 min.) Curso E Desafíos Online – Sitio Web Actividad de Cierre (15 min.) Escribir en el Diario**
- **Aprendizaje Ampliado**

## **Objetivos**

10

24

23

8

20

Los/as estudiantes serán capaces de:

 Definir las circunstancias cuando ciertas partes de un programa deberían ejecutarse y cuando no.

13

12

 Determinar si se cumple un condicional en base a criterios.

### **Preparación**

- $\Box$  Recorra los desafíos online del curso E Sitio web en la etapa 3, para encontrar cualquier problema potencial para su clase.
- $\Box$  Revise las sugerencias para la actividad principal de curso fundamentos – Recomendaciones para la lección.
- □ Asegúrese que cada estudiante tenga su Diario Think Spot–Diario de Reflexión

## **Links**

**¡Atención! Haga una copia de cada documento que planee compartir con los/as estudiantes.**

Para el/la Profesor/a

- Curso E Desafío Online Sitio Web
- Sugerencias para la Actividad Principal de curso Fundamentos – Recomendaciones para la Lección.

Para los/as estudiantes

Diario Think Spot – Diario de Reflexión.

## **Vocabulario**

- **Condición.** Una afirmación que un programa revisa si es verdadera o falsa. Si es verdadera se toma una acción. De lo contrario, la acción es ignorada.
- **Condicionales.** Afirmaciones que sólo se ejecutan bajo ciertas condiciones.
- **Loop Mientras.** Un loop continúa repitiendo mientras se cumpla la condición.

# **Guía Didáctica**

## **Actividad Previa (15 min.)**

### **Introducción**

Reúna a toda la clase y pida dos voluntarios/as para que caminen en línea recta hacia alguna dirección dentro de la sala. Si se encuentran una silla fuera de lugar deben pasar sobre ella, si llegan a una muralla deben sentarse.

Una vez que todos/as estén sentados/as, pregunte cómo programarían un robot para responder a una muralla o a una silla. Recuérdele que no pueden decir simplemente "Pasa sobre la silla", a menos que ustedes sepan que hay una silla, y no siempre sabrán que hay una silla. Podría ser útil traducir la tarea en instrucciones como:

- Mientras haya un camino hacia adelante
- o Caminar hacia adelante.
- o Si hay una silla, pasar sobre ella.
- Sentarse

Diga a los/as estudiantes que estarán usando los condicionales para resolver este probema en Code.org. Dé las definiciones de:

- Condición: Una afirmación que un programa revisa si es verdadera o falsa. Si es verdadera se toma una acción. De lo contrario, la acción es ignorada.
- Condicionales: Afirmaciones que sólo se ejecutan bajo ciertas condiciones.

Abra una discusión de cuándo deberían usar un condicional en sus códigos.

# **Actividad Principal (30 min.)**

### **Curso E Desafío Online – Sitio Web**

Los patrones en estos desafíos puede que no sean obvios para todos los/as estudiantes. Recomendamos que recorra estos níveles antes para comprender mejor cualquier área de problemas para su clase. También, ver y usar técnicas del Video del/la Estudiante – Programación en Parejas puede ser útil para la clase.

## **Actividad de Cierre (15 min.)**

### **Escribir en el Diario**

Hacer que los/as estudiantes escriban acerca de lo que aprendieron, por qué es útil y cómo se sienten. Puede ayudar a solidificar cualquier conocimiento que hayan obtenido hoy, y a construir una hoja de revisión para que la revisen en el futuro.

#### **Sugerencias para el Diario:**

- ¿De qué trató la lección de hoy?
- ¿Cómo te sentiste durante la lección de hoy?
- ¿Qué es un condicional? ¿Por qué programarías un condicional?
- Dé un ejemplo del uso de un condicional durante tu día (ejemplo: Si tengo hambre, como algo; mientras camino por la calle, mantengo la vista en los autos).

### **Aprendizaje Ampliado**

#### **Mientras Jugamos.**

¡Reúna a la clase en el patio o en un gimnasio con una pelota! Esto puede ser hecho en círculo o como equipos en una cancha.

#### **Reglas:**

- Mientras la pelota esté en juego, debemos estar preparados/as para golpearla.
- Si la pelota es lanzada hacia ti, debes mantenerla en el aire.
- Si golpeas la pelota una vez, no puedes golpearla de nuevo (sólo un toque por persona, no toques dobles).
- Si la pelota sale de los límites, todos deben caerse al suelo dramáticamente. El/la último/a tiene que ir a buscar la pelota.

Al final de la primera ronda, pregunte a los/as estudiantes si pueden identificar los condicionales en el juego. ¿Pueden crear otros que quisieran en el juego?

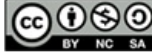

# **Lección 14: Construir un juego Star Wars**

19

6

20

21

**Star Wars | Evento**

**CURSO** 

## **Reseña**

En esta lección, los/as estudiantes practicarán usando eventos para construir un juego que puedan compartir online. Con la participación de R2-D2 y otros personajes de Star Wars, los/as estudiantes serán guiados por los eventos, y luego se les dará espacio para crear su propio juego.

3

16

## **Propósito**

El Curso Fundamentos de Ciencias de la Computación no es simplemente acerca de enseñar ciencia de la computación, es acerca de hacer ciencia de la computación divertida y emocionante. En esta serie, aprenderán acerca de los eventos usando personajes populares de Star Wars. Estos desafíos borran un poco la línea entre "aprendizaje" y "diversión". También, aprenderán a reconocer prácticas de programación regulares en juegos para que cuando jueguen en casa, puedan ver los principios de la ciencia de la computación siendo usados.

## **Orden de las Actividades**

**Actividad Previa (15 min.) Introducción Actividad Principal (30 min.) Curso E Desafíos Online – Sitio Web Actividad de Cierre (15 min.) Escribir en el Diario**

## **Objetivos**

 $\overline{9}$ 

23

8

 $22$ 

10

 $24$ 

11

25

12

26

Los/as estudiantes serán capaces de:

 Crear un juego animado e interactivo usando secuencias y eventos.

13

14

 Identificar acciones que se correlacionan con esos eventos.

## **Preparación**

- $\Box$  Recorra los desafíos online del curso E Sitio web en la etapa 3, para encontrar cualquier problema potencial para su clase.
- $\Box$  Revise las sugerencias para la actividad principal de curso fundamentos – Recomendaciones para la lección.
- $\Box$  Asegúrese que cada estudiante tenga su Diario Think Spot–Diario de Reflexión.

## **Links**

**¡Atención! Haga una copia de cada documento que planee compartir con los/as estudiantes.**

Para el/la Profesor/a

- Curso E Desafío Online Sitio Web
- Sugerencias para la Actividad Principal de curso Fundamentos – Recomendaciones para la Lección.

Para los/as estudiantes

Diario Think Spot – Diario de Reflexión.

## **Vocabulario**

**Evento.** Una acción que causa que algo sucede.

# **Guía Didáctica Actividad Previa (15 min.)**

#### **Introducción**

En una discusión en la clase, pregunte a los/as estudiantes cuál es su videojuego favorito (puede que tenga que recordarles sólo usar juegos que son apropiados para la sala de clases). Pregúnteles cuál es su parte favorita del juego.

La mayoría de las veces, los/as estudiantes responderán con algún tipo de evento. Cuando reconozca la respuesta de un/a estudiante que describe un evento, pregúntele que lo describa más en detalle.

Una vez que el/a estudiante ha terminado de describirlo, tómese un minuto para relacionarla con la definición de un evento.

**Evento:** Una acción que causa que algo suceda.

Pídales que intenten relacionar algunas de sus partes favoritas de los videojuegos y cómo pueden ser descritos como eventos. Hágalos compartir en parejas y discutir las diferencias entre sus eventos y los de su compañero/a.

### **Actividad Principal (30 min.) Curso E Desafío Online – Sitio Web**

Es posible que los/as estudiantes estén muy emocionados de crear su propio juego Star Wars al final de este grupo de desafíos. Si hay tiempo, pídales que planeen lo que quieren que haga el juego. La planificación y preparación los/as ayudará a reconocer de mejor forma los conceptos claves que esta lección está tratando de enseñar. Anímelos/as a compartir y remezclar los juegos de todos al final de la lección.

#### **Sugerencia para el/la Profesor/a**

Si no esta muy seguro/a que la respuesta del/a estudiante describe un evento, intente desglosar la respuesta. ¿Hay una acción y una respuesta?

Por ejemplo:

- Cruzar la línea final y tener personajes en pantalla que te felicitan.
- Encontrar un gran recipiente con tesoros (u otro objeto) y ver tu inventario crecer.
- Comprar nuevos objetos en la tienda de juegos y usar esos objetos.
- Presionar los botones en el control del juego y hacer que tu personaje haga algo genial.

#### **Sugerencia para el/la Profesor/a**

Recuérdale a los/as estudiantes compartir sus trabajos solamente con sus amigos/as cercanos/as o con la familia. Para más información vea o muestre a la clase el video "Detenerse y Pensar" Online.

## **Actividad de Cierre (15 min.)**

#### **Escribir en el Diario**

Hacer que los/as estudiantes escriban acerca de lo que aprendieron, por qué es útil y cómo se sienten. Puede ayudar a solidificar cualquier conocimiento que hayan obtenido hoy, y a construir una hoja de revisión para que la revisen en el futuro.

#### **Sugerencias para el Diario:**

- ¿De qué trató la lección de hoy?
- ¿Cómo te sentiste durante la lección de hoy?
- Da un ejemplo de un evento que usaste en tu programa de hoy.
- ¿Por qué es importante no compartir información privada online? ¿Cómo sabes si es información privada?

# **Lección 16: Funciones en Artista**

18

**Función | Artista**

**CURSO** 

### **Reseña**

Se introduce a los/as estudiantes al uso de las funciones en Code.org. Se crearán y modificarán imágenes extraordinarias con funciones en Artista. Para patrones más complejos, los/as estudiantes aprenderán acerca de anidar funciones llamando una función desde otra función.

16

## **Propósito**

Uno de los componentes má simportantes de esta lección es proporcionar a los/as estudiantes con un espacio para crear algo de lo que se sientan orgullosos/as. Estos desafíos progresan a imágenes más y más complejas, pero cada desafío sólo se construye desde el desafío anterior. Al final de esta lección, los/as estudiantes sentirán confianza en ellos/as mismos/as y estarán orgullosos/as de su trabajo.

## **Orden de las Actividades**

**Actividad Previa (15 min.) Introducción Actividad Puente – Funciones (15 min.) Actividad Sin Conexión usando algunos Blockly Pre Visualización de los Desafíos Online Actividad Principal (30 min.) Curso E Desafíos Online – Sitio Web Actividad de Cierre (15 min.) Escribir en el Diario Aprendizaje Ampliado** 

## **Objetivos**

Los/as estudiantes serán capaces de:

10

 $24$ 

11

25

12

26

8

 $\overline{22}$ 

6

20

21

19

9

23

Categorizar y generalizar un código en funciones útiles.

13

14

 Reconocer cuando una función puede ayudar a simplificar un programa.

### **Preparación**

- $\Box$  Recorra los desafíos online del curso E Sitio web en la etapa 3, para encontrar cualquier problema potencial para su clase.
- □ Revise las sugerencias para la actividad principal de curso Fundamentos – Recomendaciones para la lección.
- □ Asegúrese que cada estudiante tenga su Diario Think Spot – Diario de Reflexión.

## **Links**

**¡Atención! Haga una copia de cada documento que planee compartir con los/as estudiantes.**

Para el/la Profesor/a

- Curso E Desafío Online Sitio Web
- Bloques Blockly Sin Conexión (Cursos 2 5) Manipulativos (descargable)
- Revise las sugerencias para la Actividad Principal de curso Fundamentos – Recomendaciones para la Lección.

Para los/as estudiantes

Diario Think Spot – Diario de Reflexión.

### **Vocabulario**

 **Función.** Un grupo denominado de instrucciones de programación. Las funciones son abstracciones re utilizables que reducen la complejidad de escribir y mantener los programas.

# **Guía Didáctica**

## **Actividad Previa (15 min.)**

### **Introducción**

Pida a la clase que piensen en "Componer Canciones: Funciones Sin Conexión" y que recuerden lo que es una función. Abra una discusión acerca de cuándo usar una función cuando escriben una canción.

Dígales que hay dos componentes principales al usar funciones.

- 1. La Declaración: Las Declaraciones de Función, son las que crean una función. En una declaración de función, completará la función con un código y le dará un nombre a la función. Debe declarar una función antes de usarla.
- 2. El Llamado: Las Llamadas de Funciones, son lo que hacen que el programa ejecute el código en la función. Para llamar a una función, ubica el nombre de la función en su programa. Asegúrese de que su función esté adecuadamente definida antes de llamarla a su programa.

La clase puede usar la composición de canciones como ejemplo para comprender estos dos componentes. En la actividad sin conexión, la función que contenía la letra del estribillo fue llamada "estribillo". Cuando hicimos esta función por primera vez, encerramos en un círculo la letra que iría en la función. Una vez que nombramos la función, pudimos revisar la letra y reemplazar el estribillo repetido por una función llamada "estribillo".

Continúe la conversación hasta que los/as estudiantes tengan una comprensión básica de la declaración y llamado de las funciones. Si ellos/as no llegan a este punto, asegúrese de hacer una de las Actividades Puente, antes de avanzar hacia los desafíos en Code.org.

## **Actividad Puente - Funciones (15 min.)**

Esta actividad ayudará a traer los conceptos sin conexión de "Componiendo canciones: Funciones Sin Conexión" al mundo online al que los/as estudiantes están ingresando. Escoja una de las siguientes actividades para realizar con su clase:

### **Actividad Sin conexión Usando Algunos Blockly**

Escoge una canción que los/as estudiantes disfruten e imprima copias de la letra. Puede usar la misma canción de "Composición de Canciones: Funciones Sin Conexión". Separe a la clase en grupos o parejas. Distribuya la letra (incluyendo un estribillo repetido) y los bloques función básicos de "Bloques Blockly (cursos 2-5) – Manipulativos" a cada grupo o pareja. Vea sugerencia para la lección para más detalle.

Pídales que señalen cualquier parte de la canción que pueda ser transformada en una función (el estribillo es un buen ejemplo) y que lo ubiquen dentro de los bloques función proporcionados. Deberían completar la declaración de función con el nombre de la función y la parte repetida de la letra. Una vez que se ha hecho la declaración de función, pídales que llenen los llamados de función y que los ubiquen sobre las letras tarjadas.

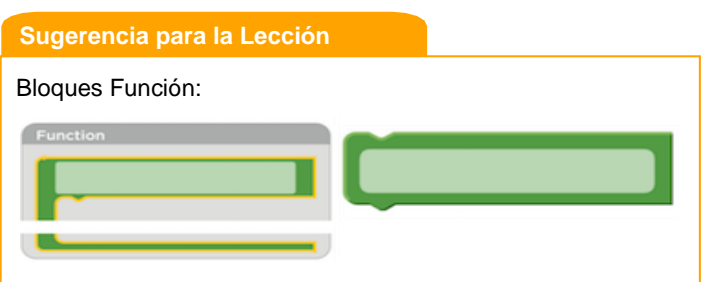

El bloque de la izquierda es una declaración de función, un bloque que los/as estudiantes nombrarán y usarán para completar la función. El bloque de la derecha es un llamado de función, un bloque que hace que el código de la función se ejecute. Los/as estudiantes necesitarán varios de los bloques llamados de función.

Una vez que cada grupo o pareja esté listo, pregúnteles dónde pusieron sus funciones y por qué. ¿Todos hicieron la misma función? ¿Qué tan a menudo se repite la función?

#### **Pre visualización de los Desafíos Online**

Seleccione un desafío desde el Sitio Web – Desafíos Online del Curso E. Recomendamos el primer desafío para esta actividad. Como clase recorran el desafío sin usar funciones. Una vez que tengan la solución, muéstrela en la pizarra o pantalla. Pregúntele a la clase que señalen al código repetido. Pregúnteles cómo simplificarían el programa.

En la pizarra o proyector, reescriba el programa sin el código repetido, pero dejando una línea de espacio. En esa/s línea/s, llame a la función. Al lado, declare la función como el bloque izquierdo de ejemplo en la sugerencia para la lección. Pregúnteles qué creen que el código hará ahora.

Comience una discusión con la clase sobre por qué las funciones podrían ser útiles en programación. Invítelos a discutir la diferencia entre las funciones y los loops.

# **Actividad Principal (30 min.)**

#### **Curso E Desafío Online – Sitio Web**

Los/as estudiantes podrían beneficiarse de escribir códigos sin funciones y luego crear funciones de los códigos repetidos. Si ellos/as no disfrutan haciendo esto en el espacio de trabajo de Code.org, recomendamos proporcionar papel y lápices para que ellos/as escriban (o dibujen) sus ideas.

## **Actividad de Cierre (15 min.)**

#### **Escribir en el Diario**

Hacer que los/as estudiantes escriban acerca de lo que aprendieron, por qué es útil y cómo se sienten. Puede ayudar a solidificar cualquier conocimiento que hayan obtenido hoy y a construir una hoja de revisión para que la revisen en el futuro.

#### **Sugerencias para el Diario:**

- ¿De qué trató la lección de hoy?
- ¿Cómo te sentiste durante la lección de hoy?
- ¿Cuáles son algunas diferencias entre las funciones y los loops?
- Haz un dibujo que hiciste hoy. ¿Puedes escribir el código necesario para crear el dibujo?
- Haz un dibujo de lo que te gustaría crear con un código. Intenta escribir o hacer un borrador del código que haría ese dibujo.

## **Apredizaje Ampliado**

#### **Dibujar con Funciones.**

Divida a la clase en grupos de 2-3 estudiantes. Haga que cada grupo escriba una función que dibuje algún tipo de forma y un programa que use esa función. Dependiendo de la creatividad o del enfoque de los grupos, los/as estudiantes pueden necesitar que se les asignen las formas a crear. Una vez que todos/as hayan terminado, pida a los grupos que intercambien programas. En una hoja distinta, cada grupo debe dibujar lo que crea el programa. Los grupos deben regresar los programas y los dibujos al grupo original.

¿Todos los grupos obtuvieron el dibujo que esperaban? Si no, ¿Qué salió mal? Haga que la clase realice el proceso de debugging y lo intenten de nuevo.

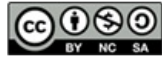

This curriculum is available under a Creative Commons License (CC BY-NC-SA 4.0).

Si está interesado/a en usar la licencia de los materiales de Code.org con fines comerciales contáctenos.

## **Lección 17: Funciones en Abeja**

18

19

**Función | Abeja**

**CURSO** 

## **Reseña**

En la segunda ronda de practica con las funciones online, los/as estudiantes navegarán por caminos complejos, recogerán suficiente néctar, y harán mucha miel.

16

## **Propósito**

Los/as estudiantes descubrirán la versatilidad de programar practicando las funciones en diferentes ambientes. Aquí, reconocerán patrones en el laberinto de la abeja. La abeja necesitará navegar el área de juego, recoger néctar y hacer miel. Aprenderán a organizar sus programas y a crear funciones para códigos repetidos.

## **Orden de las Actividades**

**Actividad Previa (10 min.) Introducción Actividad Principal (30 min.) Curso E Desafíos Online – Sitio Web Actividad de Cierre (15 min.) Escribir en el Diario**

## **Objetivos**

 $\overline{9}$ 

23

10

 $24$ 

11

25

12

26

8

 $22$ 

6

20

21

Los/as estudiantes serán capaces de:

 Usar las funciones para simplificar programas complejos.

13

14

 Usar funciones pre determinadas para completar tareas que comúnmente se repiten.

### **Preparación**

- Recorra los desafíos Online del Curso E Sitio Web en la etapa 3, para encontrar cualquier problema potencial para su clase.
- □ Revise las sugerencias para la actividad principal de curso Fundamentos – Recomendaciones para la lección.
- Asegúrese que cada estudiante tenga su Diario Think Spot Diario de Reflexión.

### **Links**

**¡Atención! Haga una copia de cada documento que planee compartir con los/as estudiantes.**

Para el/la Profesor/a

- Curso E Desafío Online Sitio Web
- Sugerencias para la Actividad Principal de curso Fundamentos – Recomendaciones para la Lección.

Para los/as estudiantes

Diario Think Spot – Diario de Reflexión.

## **Vocabulario**

 **Función.** Un grupo denominado de instrucciones de programación. Las funciones son abstracciones reutilizables que reducen la complejidad de escribir y mantener los programas.

# **Guía Didáctica Actividad Previa (10 min.)**

### **Introducción**

Pregunte a los/as estudiantes si disfrutaron creando imágenes en Artista durante la última lección. Comience una discusión sobre los desafíos que encontraron (fáciles y difíciles).

Cuénteles que ahora usarán las funciones para simplificar el código en abeja. La abeja necesita atravesar un laberinto, recoger néctar, y hacer miel. Las funciones harán su programa más claro, compartimentalizando bloques complejos de código.

Este debería ser un buen momento para discutir las diferencias entre las funciones y los loops.

- Usas los loops cuando necesitas hacer algo varias veces, exactamente de la misma forma.
- Usas una función cuando necesitas hacer algo en diferentes momentos en el mismo programa.

# **Actividad Principal (30 min.)**

#### **Curso E Desafío Online – Sitio Web**

En forma similar a la última lección, los/as estudiantes pueden beneficiarse de la programación sin funciones del código repetido. Recomendamos proporcionar papel y lápices para que escriban o dibujen sus ideas. También, si los/as estudiantes tienen problemas en reconocer patrones hágalos trabajar con un/a compañero/a en desafíos más difíciles.

## **Actividad de Cierre (15 min.)**

#### **Escribir en el Diario**

Hacer que los/as estudiantes escriban acerca de lo que aprendieron, por qué es útil y cómo se sienten. Puede ayudar a solidificar cualquier conocimiento que hayan obtenido hoy, y a construir una hoja de revisión para que la revisen en el futuro.

#### **Sugerencias para el Diario:**

- ¿De qué trató la lección de hoy?
- ¿Cómo te sentiste durante la lección de hoy?
- ¿Qué hicieron tus funciones en los programas que escribiste hoy? ¿Cómo te ayudaron?
- ¿Cuándo deberías usar una función en lugar de un loop?

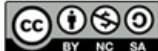

Si está interesado/a en usar la licencia de los materiales de Code.org con fines comerciales, contáctenos.

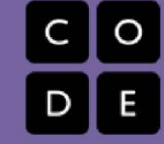

# **Lección 18: Funciones en Granjera**

**Función | Granjera**

## **Reseña**

Los/as estudiantes han practicado creando diseños maravillosos en Abeja, pero hoy usarán las funciones para cosechar los cultivos en Granjera. Esta lección los llevará a usar las funciones en formas nuevas combinándolas con los "loops mientras" y las afirmaciones "si/ si no".

## **Propósito**

Esta lección está preparada para llevar a los/as estudiantes más allá en el uso de las funciones en formas más creativas. Usando también los condicionales y los loops, aprenderán que hay muchas formas de enfocar un problema, pero algunas son más eficientes que otras. Estos desafíos están hechos para mejorar las habilidades de resolución de problemas y el pensamiento crítico.

## **Orden de las Actividades**

**Actividad Previa (10 min.) Introducción Actividad Principal (30 min.) Curso E Desafíos Online – Sitio Web Actividad de Cierre (15 min.) Escribir en el Diario**

## **Objetivos**

Los/as estudiantes serán capaces de:

- Reconocer cuando una función puede ayudar a simplificar un programa.
- Usar funciones pre determinadas para completar tareas comúnmente repetidas.

## **Preparación**

- $\Box$  Recorra los desafíos Online del Curso E Sitio Web en la etapa 3, para encontrar cualquier problema potencial para su clase.
- $\Box$  Revise las sugerencias para la actividad principal del curso fundamentos – Recomendaciones para la lección.
- □ Asegúrese que cada estudiante tenga su Diario Think Spot– Diario de Reflexión.

## **Links**

**¡Atención! Haga una copia de cada documento que planee compartir con los/as estudiantes.**

Para el/la Profesor/a

- Curso E Desafío Online Sitio Web
- Sugerencias para la Actividad Principal de curso Fundamentos – Recomendaciones para la Lección.

Para los/as estudiantes

Diario Think Spot – Diario de Reflexión.

## **Vocabulario**

 **Función.** Un grupo denominado de instrucciones de programación. Las funciones son abstracciones re utilizables que reducen la complejidad de escribir y mantener los programas.

# **Guía Didáctica Actividad Previa (10 min.)**

### **Introducción**

En este punto, sus estudiantes deberían ser introducidos a las funciones. Tómese este tiempo para que discutan las ventajas y desventajas de usar funciones en un programa. Hágalos discutir en parejas o como clase. Intenta usar ejemplos de desafíos difíciles y fáciles en Artista o Abeja.

#### **Pregunte a la clase:**

- ¿Cuándo usarias una función?
- ¿Por qué una función ayuda a simplificar tu programa?
- ¿Crees que las funciones hacen la programación más fácil o más difícil? ¿Por qué?

# **Actividad Principal (30 min.)**

### **Curso E Desafío Online – Sitio Web**

Algunos desafíos tendrán una función pre declarada para que los/as estudiantes completen. Puede ser útil para ellos/as escribir el programa completo sin una función primero, luego determinar dónde sería útil una función en el programa.

Es importante asegurarse que cada estudiante esté completando cada desafío con un punto verde oscuro. Si algunos/as de sus estudiantes tienen dificultades para simplificar el código y usar las funciones, establezca equipos de estudiantes expertos/as dentro de la clase para que caminen por la sala y respondan preguntas.

No se olvide de entregar lápices y papel a sus estudiantes para que puedan hacer bosquejos de posibles soluciones.

# **Actividad de Cierre (15 min.)**

### **Escribir en el Diario**

Hacer que los/as estudiantes escriban acerca de lo que aprendieron, por qué es útil y cómo se sienten. Puede ayudar a solidificar cualquier conocimiento que hayan obtenido hoy, y a construir una hoja de revisión para que la revisen en el futuro.

#### **Sugerencias para el Diario:**

- ¿De qué trató la lección de hoy?
- ¿Cómo te sentiste durante la lección de hoy?
- ¿Qué hace que te des cuenta que una función podría ayudar a tu programa?
- ¿Cómo ayudan a tu programa los "loops mientras" y las afirmaciones "si/si no"?

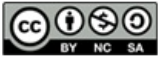

This curriculum is available under a Creative Commons License (CC BY-NC-SA 4.0).

# **Lección 19: Determinar el Concepto**

20

**Abeja** 

## **Reseña**

**CURSO** 

Esta serie une los conceptos de las lecciones previas y le da a los/as estudiantes la posibilidad de pensar de forma crítica acerca de cómo resolverían cada problema, pero sin decirles que concepto aplicar. Los/as estudiantes revisarán los algoritmos básicos, debugging, los loops repteir, los condicionales, los loops mientras y las funciones.

## **Propósito**

Es importante para los/as estudiantes recordar que la Ciencia de la Computación proporciona suficientes oportunidades para ser creativos/as. Cada tema puede ser combinado con otro para hacer algo más grande y mejor.

En esta lección, los/as estudiantes usarán juntos los conceptos aprendidos previamente, permitiendo una vista del "panorama general" de los proyectos de programación-Esta lección hará un puente entre las posibles brechas en la compremsión de cuándo usar ciertas herramientas de programación, en lugar de otras.

## **Orden de las Actividades**

**Actividad Previa (10 min.) Introducción Actividad Principal (30 min.) Curso E Desafíos Online – Sitio Web Actividad de Cierre (15 min.) Escribir en el Diario**

## **Objetivos**

23

10

24

25

Los/as estudiantes serán capaces de:

 Reconocer cuál concepto de programación usar para resolver un problema.

13

 Describir las diferentes formas uno podría resolver un problema dado.

### **Preparación**

- $\Box$  Recorra los desafíos online del curso E Sitio web en la etapa 3, para encontrar cualquier problema potencial para su clase.
- $\Box$  Revise las sugerencias para la actividad principal del curso Fundamentos – Recomendaciones para la lección.
- Asegúrese que cada estudiante tenga su Diario Think Spot – Diario de Reflexión

## **Links**

**¡Atención! Haga una copia de cada documento que planee compartir con los/as estudiantes.**

Para el/la Profesor/a

- Curso E Desafío Online Sitio Web
- Sugerencias para la Actividad Principal de curso Fundamentos – Recomendaciones para la Lección.

Para los/as estudiantes

Diario Think Spot – Diario de Reflexión.

# **Guía Didáctica Actividad Previa (10 min.)**

### **Introducción**

Esta lección está destinada a revisar conceptos previos mezclándolos. Tómese este tiempo para pedir a los/as estudiantes discutir acerca de sus partes favoritas del curso hasta ahora.

- ¿Qué les gustó aprender? ¿Por qué?
- ¿Qué no les gustó aprender? ¿Por qué?
	- o Si fue muy difícil, ¿estarían interesados/as en hacer más actividades para comprender mejor esos conceptos?
- ¿Qué cosa genial tuvieron que hacer?
- ¿Qué esperan hacer con código algún día? ¿Qué tipos de herramientas de programación podrían usar para hacer eso?
- Esta discusión debería ayudar a los/as estudiantes a entrar al marco del "panorama general" que esta lección está intentando enseñar. Pregúnteles cómo pondrían usar en pares ciertas herramientas de programación como por ejemplo:
- Loops y condicionales.
- Funciones y eventos.

## **Actividad Principal (30 min.)**

#### **Curso E Desafío Online – Sitio Web**

Debido a que los conceptos en este grupo de lecciones no son explícitamente entregados, los/as estudiantes pueden enfrentar más frustración que la usual. Asegúrese de darse una vuelta y hacer un "chequeo de bienestar" de cada estudiante. Si un/a estudiante tiene dificultades de algún tipo, póngalos en parejas con otro/a estudiante para estimular la discusión entre ellos/as.

## **Actividad de Cierre (15 min.)**

### **Escribir en el Diario**

Hacer que los/as estudiantes escriban acerca de lo que aprendieron, por qué es útil y cómo se sienten. Puede ayudar a solidificar cualquier conocimiento que hayan obtenido hoy, y a construir una hoja de revisión para que la revisen en el futuro.

#### **Sugerencias para el Diario:**

- ¿De qué trató la lección de hoy?
- ¿Cómo te sentiste durante la lección de hoy?
- ¿Cuál es tu tema favorito que has aprendido en tus clases de codificación hasta ahora? ¿Por qué? ¿Cómo has usado eso en los programas últimamente?

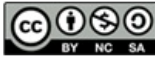

This curriculum is available under a Creative Commons License (CC BY-NC-SA 4.0).

Si está interesado/a en usar la licencia de los materiales de Code.org con fines comerciales contáctenos.

# **Lección 20: Construir un Juego Play Lab**

19

6

20

21

8

 $22$ 

9

23

10

24

11

25

12

26

**Evento I Play Lab** 

**CURSO** 

## **Reseña**

Esta lección usa el Play Lab, una plataforma dónde los/as estudiantes pueden crear sus propios juegos y tener interacciones entre los personajes y las instrucciones del usuario. Trabajarán con los eventos para crear controles del teclado. Este grupo de desafíos guiará libremente a los/as estudiantes en el desarrollo de juegos, pero con la libertad de agregar sus propias ideas.

16

## **Propósito**

Los/as estudiantes usarán los eventos para hacer que los personajes se muevan por la pantalla, hagan ruidos, y cambien el fondo basados en las instrucciones del usuario. Esta lección ofrece una gran introducción a los eventos en programación ¡e incluso da una posibilidad de mostrar creatividad! Al final de la secuencia del desafío, los/as estudiantes tendrán la oportunidad de compartir sus proyectos.

## **Orden de las Actividades**

**Actividad Previa (15 min.) Introducción Revisión de "Información Privada y personal" Actividad Principal (30 min.) Curso E Desafíos Online – Sitio Web Actividad de Cierre (15 min.) Escribir en el Diario**

## **Objetivos**

Los/as estudiantes serán capaces de:

 Identificar las acciones que se correlacionan con la aparición de eventos.

13

14

 Crear un juego animado e interactivo usando secuencias y eventos.

## **Preparación**

- $\Box$  Recorra los desafíos online del Curso E Sitio web en la etapa 3, para encontrar cualquier problema potencial para su clase.
- $\Box$  Revise las sugerencias para la actividad principal del curso Fundamentos – Recomendaciones para la lección.
- □ Asegúrese que cada estudiante tenga su Diario Think Spot–Diario de Reflexión.

## **Links**

**¡Atención! Haga una copia de cada documento que planee compartir con los/as estudiantes.**

Para el/la Profesor/a

- Curso E Desafío Online Sitio Web
- Sugerencias para la Actividad Principal de curso Fundamentos – Recomendaciones para la Lección.

Para los/as estudiantes

Diario Think Spot – Diario de Reflexión.

# **Guía Didáctica**

## **Actividad Previa (15 min.)**

### **Introducción**

Hoy los/as estudiantes revisarán los eventos en programación.

Evento: Una acción que causa que algo suceda.

Pida a los/as estudiantes que levanten sus manos en el aire.

Lo que usted hizo fue declarar un evento. Cuando dice "levanten sus manos" los /as estudiantes responden levantando sus manos. En codificación, usted declararía esto diciendo "cuando diga "levanten sus manos" ustedes levantarán sus manos.

Puede también pensar en ciudades declarando eventos. Hay leyes que dicen "cuando hay una luz verde, los autos pueden pasar la intersección". Pregunte a los/as estudiantes por qué creen que esto es un evento.

Hoy, los/as estudiantes jugarán en el Play Lab, pero los eventos con los que trabajarán serán más como videojuegos que están acostumbrados a jugar. Los eventos tomarán la forma de acciones, tales como presionar la flecha hacia arriba, o dos personajes corriendo hacia ellos.

### **Revisión de "Información Personal y Privada"**

Recuérdele a los/as estudiantes la información que es segura para compartir online y la información que es estrictamente privada.

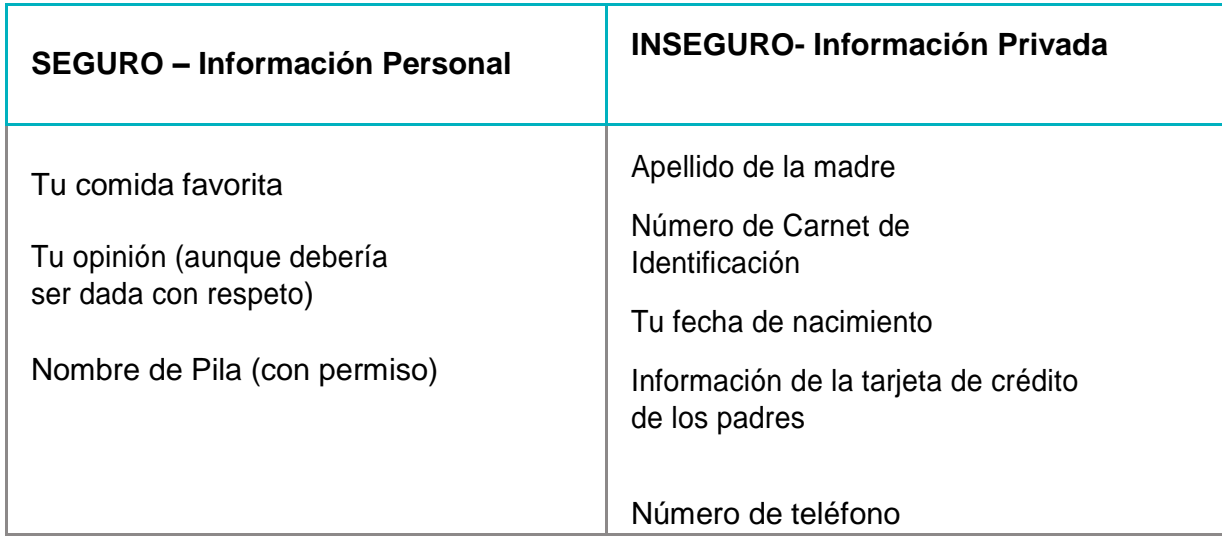

Discuta otros ejemplos de las dos categorías anteriores.

# **Actividad Principal (30 min.)**

### **Curso E Desafío Online – Sitio Web**

Esta es la actividad online más libre del curso. En la etapa final los/as estudiantes tendrán la libertad de crear un juego propio. Puede entregarles guías estructuradas sobre qué tipo de juego hacer, en forma particular a los/as estudiantes que se sienten sobrepasados por tantas opciones.

# **Actividad de Cierre (15 min.)**

### **Escribir en el Diario**

Hacer que los/as estudiantes escriban acerca de lo que aprendieron, por qué es útil y cómo se sienten. Puede ayudar a solidificar cualquier conocimiento que hayan obtenido hoy y a construir una hoja de revisión para que la revisen en el futuro.

#### **Sugerencias para el Diario:**

- ¿De qué trató la lección de hoy?
- ¿Cómo te sentiste durante la lección de hoy?
- ¿De qué trata tu juego? ¿Cuáles son algunas características geniales que tiene? ¿Qué tipo de código se necesitó para hacer esas características geniales?
- ¿Qué crees que es muy genial en los juegos que juegas? Crea una hipótesis acerca de qué código se necesitaría para crear esas características.

### **Sugerencia para el/la Profesor/a**

Recuérdeles solo compartir sus trabajos con amigos/as cercanos/as o familia. Para más información vean el video "Parar y Pensar" online.

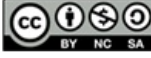

cc 0 9 9 This curriculum is available under a Creative Commons License (CC BY-NC-SA 4.0).

# **Lección 21: Explorar Ideas para el Proyecto**

19

6

20

**Proyecto I Definir I Preparar I Intentar I Reflexionar** 

16

3

17

## **Reseña**

**CURSO** 

Las próximas cuatro lecciones ofrecen a los/as estudiantes la oportunidad de poner en práctica sus habilidades de codificación en un proyecto final. Este proyecto ayudará a las personas a adquirir experiencia con la codificación y a producir un ejemplo para compartir con sus compañeros/as y seres queridos. Se trata de un proyecto para varias lecciones o varias semanas en las que los/as estudiantes dedicarán tiempo a la lluvia de ideas, al aprendizaje del proceso de diseño, a la construcción y a la presentación de su trabajo final.

En la etapa "Explorar", los/as estudiantes jugarán con programas de Artista y Play Lab ya construidos para inspirarse. A continuación, los/as estudiantes aprenderán sobre el proceso de diseño y cómo implementarlo en sus propios proyectos. Luego se les dará el espacio para crear su propio proyecto en Artista, Play Lab, o cualquier otra interfaz que usted se sienta cómodo proporcionando. (Esta es probablemente la etapa más larga del proyecto.) Los/as estudiantes revisarán su código después de las pruebas y la revisión de los compañeros. Finalmente, los estudiantes podrán presentar sus trabajos terminados a sus compañeros de clase.

## **Propósito**

Explorar ideas de proyecto está hecho para inspirar a los/as estudiantes con ideas realistas y entretenidas para sus proyectos finales.

## **Orden de las Actividades**

**Día 1 - Explorar Ideas de Proyecto (45 min.) Ejemplos de Proyectos**

**Día 2 – El proceso del Diseño (45 min.) Definir y Preparar**

**Día 3 – Construir tu Proyecto (45 min.) Intentar**

**Día 4 y 5 - Presenta tu Proyecto (45 min. c/u) Presentaciones**

**Actividad de Extensión**

**Reflexionar e intentar de nuevo (45 min.)**

## **Objetivos**

9

23

8

 $22$ 

21

Los/as estudiantes serán capaces de:

10

24

11

25

12

26

Aprender a planificar por adelantado para una tarea en proceso.

13

14

- Explicar cómo las limitaciones de un sistema puede afectar el diseño de un proyecto.
- Describir cómo el compromiso puede ayudar a mantener un proyecto en el buen camino e inspirar la creatividad.

### **Preparación**

- $\Box$  Recorra el Proyecto del Curso E online Ejemplos para tener ideas de las fortalezas, debilidades y limitaciones de la herramienta.
- $\Box$  Imprima una copia para cada estudiante de Proceso de Diseño – Guía de preparación Docente.
- Modifique la Rúbrica del Proyecto Final del curso Fundamentos para que sea adecuada para los objetivos de su clase. Imprima 1 para cada estudiante.
- □ Modifique la Guía Diseño del Proyecto Final para hacerla adecuada para su clase, imprima un paquete para cada estudiante.

### **Links**

**¡Atención! Haga una copia de cada documento que planee compartir con los/as estudiantes.**

Para el/la Profesor/a

Diseño proyecto Final – Guía

Hacer una Copia

Proyecto Final del Curso Fundamentos – Rúbrica

 Proceso de Diseño – Guía de preparación Docente Hacer una Copia

Para los/as estudiantes

Diario Think Spot – Diario de Reflexión.

## **Vocabulario**

- **Definir.** Descifrar los detalles de los problemas que estás tratando de resolver.
- **Preparar.** Investigar, planificar y adquirir materiales para la actividad que estás a punto de hacer.
- **Reflexionar.** Pensar cuidadosamente en algo con la intención de mejorar el resultado en el futuro.
- **Intentar.** Tratar de hacer algo.

# **Guía Didáctica**

## **Día 1 – Explorar Ideas de Proyecto (45 min.)**

### **Ejemplo de Proyectos**

**Objetivo:** Esta parte del proceso es de exploración. Los/as estudiantes se sentarán frente a un escenario lleno de ejemplos de proyectos para remezclar y aprender. Esto no sólo le dará una idea a los/as estudiantes, de lo que es posible, también los /as ayudará a ver las limitaciones de la herramienta.

Dele a los/as estudiantes un día para jugar y remezclar los proyectos encontrados en Ejemplos de Proyectos del Curso E. Haga que usen sus diarios (o cuaderno) para llevar registro de los pensamientos e ideas mientras trabajan.

Esta actividad debe ser hecha en las mismas parejas o grupos con los que trabajarán los proyectos en las lecciones siguientes.

Asegúrese que su clase comprenda que pasarán las siguientes semanas trabajando en sus propios proyectos, así que deben oner mucha atención a cómo estos proyectos fueron escritos, asi como a los conceptos que usan.

## **Día 2 – El Proceso del Diseño (45 min.)**

### **Definir y Preparar**

Los/as estudiantes inventarán un proyecto y planificarán su estrategia para programar ese proyecto en un día. Ellos/as deberían tener un bosquejo y una descripción al final del día.

Preparando a los/as estudiantes para el Proceso:

La responsabilidad más importante que usted tiene en dar el inicio a este segmento es ayudar a su clase a comprender el alcance de este proyecto. Ellos/as deberían tener claro las expectativas de las semanas que siguen para que así puedan prepararse para sus presentaciones de manera adecuada.

Para ayudar a su clase a manejar esta labor de varios pasos, se les debería entregar tanto la Guía Diseño del Proyecto Final como la Rúbrica del Proyecto Final del Curso Fundamentos el primer día de planificación. Los/as estudiantes podrán entonces seguir cada paso de la rúbrica para predecir la nota que su proyecto tendrá al final.

La Guía del Proyecto Final proporcionará un lugar para que los/as estudiantes capturen los pensamientos y los procesos relevantes mientras trabajan, de esa manera estarán mejor preprados/as para sus presentaciones al final.

Como docente, usted debería decidir qué elementos de estos documentos son importantes para usted y asegurarse de editar o remover cualquier cosa que no necesite del foco de los/as estudiantes.

### **Definir y Preparar:**

Ahora que la clase tiene la Guía Diseño del Proyecto Final en sus manos, deberían comenzar a completar las preguntas del Día 1.

Los/as estudiantes posiblemente necesitarán revisar sus notas de cuando jugaron con los proyectos de ejemplo, especialmente si no tienen acceso a los niveles de proyectos en Artista o Play Lab mientras planifican.

Ellos/as deberán enfocarse en definir y planificar sus proyectos durante el Dia 1 y no pasar a construir hasta que sus ideas estén escritas y/o las hayan dibujado.

Si los/as estudiantes se estancan, ayúdelos/as haciendo preguntas y recordando ejemplos, más que ofrecerles la solución.

#### **Sugerencia para la Lección**

Ahorre 5 minutos o algo así al final del día para que los/as estudiantes intercambien la guía Diseño del Proyecto Final para que miren los trabajos de otros. Esto ayudará a asegurarse que nada ha sido omitido o pasado por alto.

## **Día 3 – Construir tu Proyecto (45 min.)**

#### **Intentar**

Los/as estudiantes usarán este día para construir una version inicial de su proyecto.

Equipados/as con su Guía Diseño del Proyecto Final. Deberían dirigirse a los computadores para comenzar a dar vida a sus proyectos.

Este proceso se completará con suficiente uso del ensayo y error. Es posible que los proyectos sean versiones truncadas del original (si es que no totalmente cambiado). Recuérdeles que este tipo de cambios es común en el diseño de software, pero deben asegurarse de documentar las razones para los cambios en su producto.

No deje que la clase se olvide de llenar sus hojas de trabajo de diseño del proyecto final a medida que avanzan. Podría ser útil sugerir que las parejas/grupos tomen un descanso en la hoja de trabajo para comenzar a discutir estas preguntas a mitad de su tiempo de laboratorio.

Alternativamente, el navegante puede mantener los ojos abiertos para obtener respuestas pertinentes mientras el conductor codifica.

Asegúrese de que cada miembro del equipo tenga su propia Hoja de Trabajo de Diseño del Proyecto Final, ya que hay preguntas sobre los pensamientos y comportamientos individuales de cada estudiante que necesitan ser capturados a lo largo del camino.

## **Día 4 y 5 - Presentar tu Proyecto (45 min. c/u)**

#### **Presentaciones**

Los/as estudiantes crearán y presentarán sus proyectos de una foma ya acordada (escrita, oral, o usando multimedia).

#### **Crear:**

Idealmente, tendrá tiempo suficiente en la clase para darle a los/as estudiantes para que trabajen en sus presentaciones. Esto les permitirá agregar componentes de multimedia como Diapositivas de Google. Para otras ideas para presentaciones visite el sitio web 72 Formas Creativas Para que sus Estudiantes Muestren lo que Saben.

Anímelos a incluir toda la información de la Sección J de la Guías Diseño del Proyecto Final a sus presentaciones así como dos o más preguntas de la sección K.

#### **Presentar:**

Los/as estudiantes deben mostrar sus aplicaciones primero, luego pueden discutir las preguntas que cubrieron en sus presentaciones.

Puede ser muy útil tenerlos ordenados de forma específica en la que darán sus presentaciones así podrán disfrutar las demostraciones de sus compañeros/as sin estar preocupados/as si serán los/as siguientes en ser llamados/as.

#### **Sugerencia para la Lección**

Si busca una sección de esta serie para asignarla como tarea ¡Esta es! Los proyectos no tienen que ser presentados de forma electrónica, asi que esta es una buena opción offline. Otras formas de presentar los proyectos (online y offline) incluyen:

Reportes

Blog post

**Online** En frente de la clase con un poster

## **Actividad de Extensión**

### **Reflexionar e Intentar de nuevo (45 min.)**

Los/as estudiantes trabajarán con otro grupo para dar y recibir retroalimentación en un esfuerzo para fortalecerse mutuamente.

#### **Reflexionar:**

Para las reflexiones, junte a cada grupo con otro para probar los proyectos del otro. Después de 10 minutos, haga que los grupos discutan las preguntas de la parte final de la Guía Diseño del Proyecto Final.

Anímelos/as a hacer las preguntas de la Guía Diseño del Proyecto Final y escriban la retroalimentación porpocionada por los grupos que revisaron el proyecto para así poder revisarlas más adelante. Esta parte debería tomar aproximadamente 15 minutos.

#### **Intentar de nuevo:**

Con sus nuevas reflexiones escritas, los/as estudiantes pueden volver a los computadores para hacer las ediciones necesarias. Con sólo 10 minutos restantes ellos/as posiblemente tendrán que seleccionar sólo la retroalimentación más importante para incorporar.

#### **Otros**

Si sus estudiantes se sienten cómodos/as con los conceptos de codificación, intente que creen sus proyectos en otra plataforma, como Scratch o Alice.

#### S**ugerencia para la Lección:**

Los/as docentes deberían evitar asignar la parte final del proyecto como tarea a menos que estén seguros/as que los/as estudiantes viven cerca unos de otros y que tienen internet en casa.

# **Lección 22: El Proceso del Diseño**

18

 $\begin{pmatrix} 1 \end{pmatrix}$  (2) (3) (4) (5) (6) (7) (8) (9) (10) (11) (12) (13)

20

21

19

**Proyecto** 

## **Reseña**

En el transcurso de cuatro lecciones los/as estudiantes se prepararán para programar un proyecto propio usando Play Lab o Artista como sus ambientes de programación En esta parte del proyecto, los/as estudiantes aprenderán acerca del proceso de diseño y cómo implementarlo en sus propios proyectos. La guía de la lección para las 4 etapas del proceso puede ser encontrada en la primera etapa de este proceso del proyecto.

## **Propósito**

Los/as estudiantes pueden estar listos/as para ir directamente a la construcción de sus proyectos, pero esta lección ayudará a darle forma a sus ideas y transformarlas en planes. Esta estructura mantendrá a los/as soñadores/as con los pies en tierra e iluminará el camino para aquellos/as que se sienten en la oscuridad.

## **Orden de las Actividades**

**Día 2 – El proceso del Diseño (45 min) Definir y Preparar**

## **Objetivos**

23

22

 $24$ 

25

26

Los/as estudiantes serán capaces de:

- Moldear las ideas en planes y objetivos razonables.
- Reconocer cualqueir osbtaculo potencial como limitaciones de tiempo o bugs.

14

# **Guía Didáctica Día 2 – El Proceso de Diseño (45 min.)**

### **Definir y Preparar**

Los/as estudiantes se inventarán un proyecto y planificarán su estrategia para la programar ese proyecto en un día. Ellos/as deberían tener un bosquejo y una descripción al final del día.

Preparando a los/as estdudiantes para el Proceso:

La responsabilidad más importante que usted tiene en dar el inicio a este segmento es ayudar a su clase a comprender el alcance de este proyecto. Ellos/as deberían tener claro las expectativas de las semanas que siguen para que así puedan prepararse para sus presentaciones de manera adecuada.

Para ayudar a su clase a manejar esta labor de varios pasos, se les debería entregar tanto la Guía Diseño del Proyecto Final como la Rúbrica del Proyecto Final de Curso Fundamentos el primer día de planificación. Los/as estudiantes podrán entonces seguir cada paso de la rúbrica para predecir la nota que su proyecto tendrá al final.

La Guía del Proyecto Final proporcionará un lugar para que los/as estudiantes capturen los pensamientos y los procesos relevantes mientras trabajan, de esa manera están mejor preprados/as para sus presentaciones al final.

Como docente, usted debería decidir qué lementos de estos documentos son importantes para usted y asegurarse de editar o remover cualquier cosa que no necesita el foco de los/as estudiantes.

### **Definir y Preparar:**

Ahora que la clase tiene la Guía Diseño del Proyecto Final en sus manos, deberían comenzar a completar las preguntas del Día 1.

Los/as estudiantes posiblemente necesitarán revisar sus notas de cuando jugaron con los proyectos de ejemplo, especialmente si no tienen acceso a los niveles de proyectos en Artista o Play Lab mientras planfican.

Ellos/as deberán enfocarse en definir y planificar sus proyectos durante el Dia 1 y no pasar a construir hasta que sus ideas estén escritas y/o las hayan dibujado.

Si los/as estudiantes se estancan, ayúdelos/as haciendo preguntas y recordando ejemplos, más que ofrecerles la solución.

#### **Sugerencia para la Lección:**

Ahorre 5 minutos o algo así al final del día para que los/as estudiantes intercambien la guía Diseño del Proyecto Final para que miren los trabajos de otros. Esto ayudará a asegurarse que nada ha sido omitido o pasado por alto.

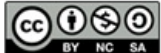

This curriculum is available under a Creative Commons License (CC BY-NC-SA 4.0).

Si está interesado/a en usar la licencia de los materiales de Code.org con fines comerciales, contáctenos.

# **Lección 23: Construir un Proyecto**

4

18

5

19

6

20

**Proyecto** 

## **Reseña**

**CURSO** 

En el transcurso de cuatro lecciones los/as estudiantes se prepararán para programar un proyecto propio usando Play Lab o Artista como sus ambientes de programación En esta parte del proyecto, los/as estudiantes aprenderán acerca del proceso de diseño y cómo implementarlo en sus propios proyectos. La guía de la lección para las 4 etapas del proceso, puede ser encontrada en la primera etapa de este proceso de proyecto.

 $\overline{\mathbf{z}}$ 

16

з

17

## **Propósito**

Esta lección proporciona a los/as estudiantes tiempo suficiente para construir y revisar sus proyectos. La prueba y el error inevitablemente involucrados en esta lección enseñarán la resolución de problemas y la perseverancia.

## **Orden de las Actividades**

**Día 3 – Construir tu Proyecto (45 min.) Intentar**

## **Objetivos**

9

23

8

 $22$ 

21

10

 $24$ 

11

25

 $12$ 

26

13

14

Los/as estudiantes serán capaces de:

- Usar el diseño planificado como plano para la creación.
- Superar obstáculos como la limitación del tiempo o los bugs.

# **Guía Didáctica**

## **Día 3 – Construir Tu Proyecto (45 min.)**

### **Intentar**

Los/as estudiantes usarán este día para construir una version inicial de su proyecto.

Equipados/as con su Guía Diseño del Proyecto Final. Deberían dirigirse a los computadores para comenzar a dar vida a sus proyectos.

Este proceso se completará con suficiente uso del ensayo y error. Es posible que los proyectos sean versiones truncadas del original (si es que no totalmente cambiado). Recuérdeles que este tipo de cambios es común en el diseño de software, pero deben asegurarse de documentar las razones para los cambios en su producto.

No deje que la clase se olvide de llenar sus Hojas de Trabajo de Diseño del Proyecto Final a medida que avanzan. Podría ser útil sugerir que las parejas/grupos tomen un descanso en la hoja de trabajo para comenzar a discutir estas preguntas a mitad de su tiempo de laboratorio. Alternativamente, el navegador puede mantener los ojos abiertos para obtener respuestas pertinentes mientras el conductor codifica.

Asegúrese de que cada miembro del equipo tenga su propia Hoja de Trabajo de Diseño del Proyecto Final, ya que hay preguntas sobre los pensamientos y comportamientos individuales de cada estudiante que necesitan ser capturados a lo largo del camino.

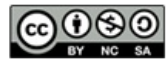

This curriculum is available under a Creative Commons License (CC BY-NC-SA 4.0).

## **Lección 24: Presentar tu Proyecto**

**Proyecto** 

## **Reseña**

**CURSO** 

En el transcurso de cuatro lecciones los/as estudiantes se prepararán para programar un proyecto propio usando Play Lab o Artista como sus ambientes de programación Los/as estudiantes serán capaces presentar su trabajo terminado a sus compañeros/as o compartirlo con sus seres queridos a través de un link. La guía de la lección para las 4 etapas del proceso, puede ser encontrada en la primera etapa de este proceso del proyecto.

16

## **Propósito**

En este punto, los/as estudiantes han trabajado muy duro en sus proyectos, asi que esta lección está hecha para ofrecer un espacio a los/as estudiantes para compartir sus proyectos. Esta leción será una comunidad que apoya dónde los/as estudiantes construirán su propia confianza y se sentirán conectados/as a sus compañeros/as muy trabajadores/as.

## **Orden de las Actividades**

**Día 4 y 5 – Presentar tu Proyecto (45 min.) Presentaciones**

## **Objetivos**

9

8

 $22$ 

6

20

21

5

19

10

Los/as estudiantes serán capaces de:

 $L$ ección  $L$ 

12

11

13

14

- Indicar claramente dónde se satisfice cada una de la rúbrica en el código del proyecto terminado.
- Articular el proceso del diseño y cómo ayudó a formar el proyecto terminado.

# **Guía Didáctica Día 4 y 5 – Presentar tu Proyecto (45 min. c/u)**

### **Presentationes**

Los/as estudiantes crearán y presentarán sus proyectos de una foma ya acordada (escrita, oral, o usando multimedia).

#### **Crear:**

Idealmente, tendrá tiempo suficiente en la clase para darle a los/as estudiantes para que trabajen en sus presentaciones. Esto les permitirá agregar componentes de multimedia como Diapositivas de Google. Para otras ideas para presentaciones visite el sitio web 72 Formas Creativas Para que sus Estudiantes Muestren lo que Saben.

Anímelos/as a incluir toda la información de la Sección J de la Guías Diseño del Proyecto Final a sus presentaciones así como dos o más preguntas de la sección K.

#### **Presentar:**

Los/as estudiantes deben mostrar sus aplicaciones primero, luego pueden discutir las preguntas que cubrieron en sus presentaciones.

Puede ser muy útil tenerlos ordenados/as de forma específica en la que darán sus presentaciones, así podrán disfrutar las demostraciones de sus compañeros/as sin estar preocupados/as si serán los/as siguientes en ser llamados/as.

#### **Sugerencia para la Lección:**

Si busca una sección de esta serie para asignarla como tarea ¡Esta es! Los proyectos no tienen que ser presentados de forma electrónica, asi que esta es una buena opción offline. Otras formas de presetar los proyectos (online y offline) incluyen:

Reportes

Blog post

**Online** 

En frente de la clase con un poster

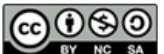

This curriculum is available under a Creative Commons License (CC BY-NC-SA 4.0).